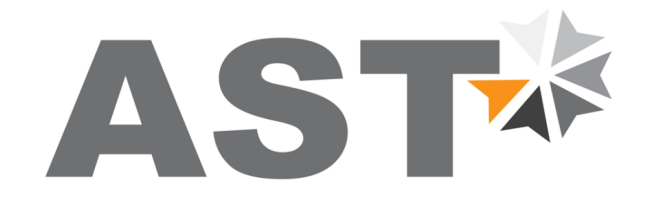

# **A**ccurate **S**ensing **T**echnologies

**We measure accurate temperature in extreme conditions**

# **AST A150**

Non-contact Infrared Pyrometers

# **USER MANUAL**

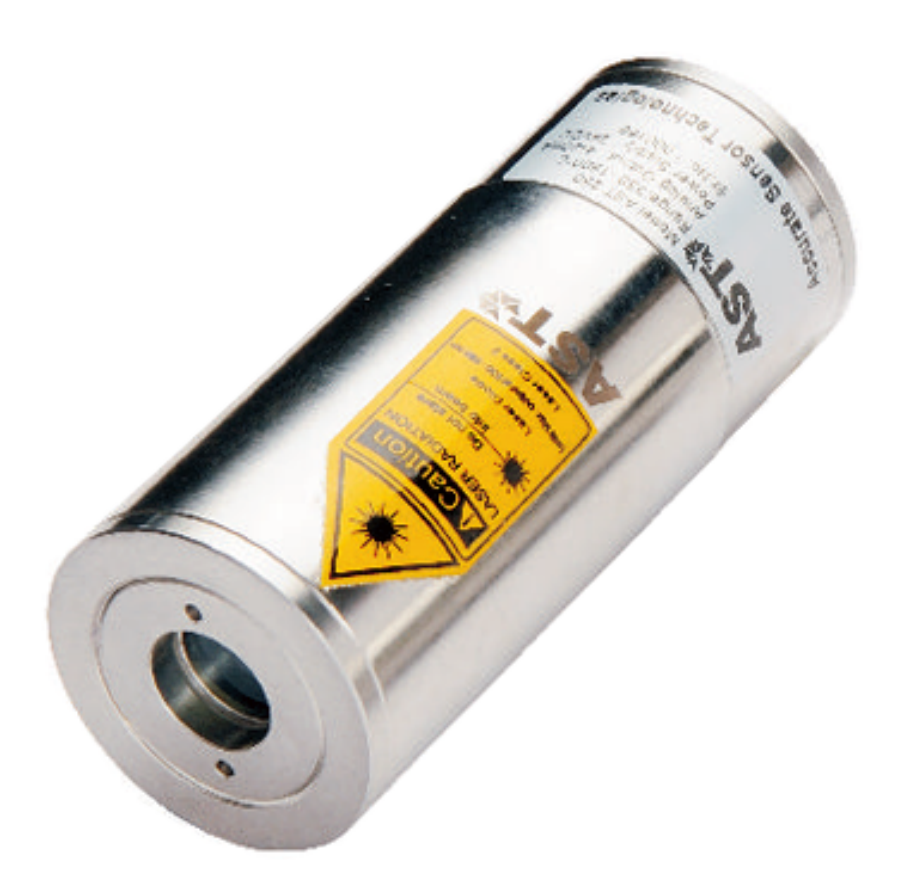

**AST - Accurate Sensing Technologies**

188A, B-169 (Part), B-188 (A), Road No. - 5, Mewar Industrial Area, Udaipur - 313003 (Rajasthan) INDIA Phone : +91-9352506032 Email : sales@astinfrared.com

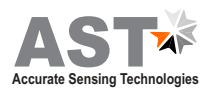

# **Index**

I

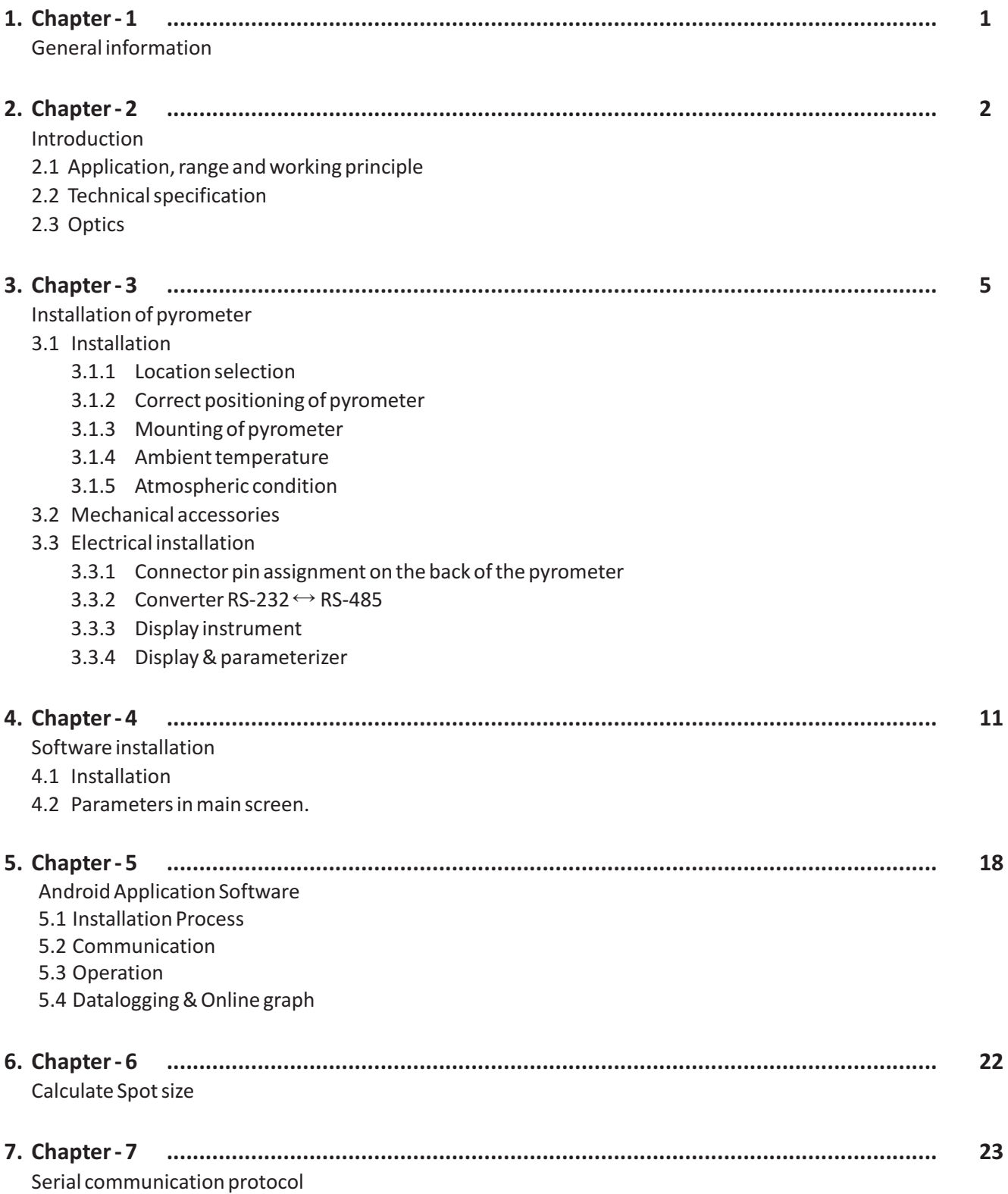

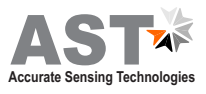

# **Chapter - 1 General Information**

We are pleased that you have chosen this high quality and highly efficient AST pyrometer for non-contact temperature measurement.

Please read this manual carefully, step by step before performing any operation with the Pyrometer. It contains all the necessary instructions for set up and operation of the pyrometer. When operating the instrument, it is necessary to follow the general safety instructions.

### **1.1 Safety Measures**

This section provides an overview about important safety regulations.

#### **1.1.1 General**

Each person working with the pyrometer must have read the user manual before operation. The Pyrometer has only to be used for the purpose described in the manual.

### **1.1.2 Safety Precaution**

The Pyrometer works only with a potential-free low voltage of range 24V DC. This voltage is not harmful for the user.

#### **1.1.3 Maintenance and use of Pyrometer**

Pyrometer can be operated by the qualified person who has got instructions from the supervisor. It is strongly prohibited to do technical modifications of the device without permission of the manufacturer.

#### **1.1.4 Environmental Protection**

The lens or its coating may contain harmful materials and hence it should not be disposed of with normal waste.

#### **1.1.5 Packaging and storage**

Always use a shock-proof package for shipment of the pyrometer. It should be sealed to protect it against humidity. Also protect the lens of the pyrometer with a cover. They should be stored at the temperature ranges from  $-20^{\circ}$  to  $+70^{\circ}$  C.

#### **1.1.6 Warranty**

AST A150 instruments have a warranty of two years from the invoice date. AST will replace defective parts, which arises from design errors or manufacturing faults. In case, if pyrometer is opened, disassembled or modified then the guarantees will loss.

AST does not accept liability for any damage or losses which might occur, including consequential damages and financial losses, as a result of use of the equipment.

# **1.1.7 Copyright ©**

© All rights reserved. This document may contain proprietary information and shall be respected as a proprietary document to AST with permission for review and usage given only to the rightful owner of the equipment with which this document is associated.

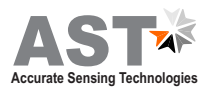

# **Chapter-2 Introduction**

AST A150 model provides the advantage of non - contact temperature measurement of metallic surfaces, graphite and ceramics. This instrument is designed for easy integration into standard 4 wire system. This format combines the high accuracy of digital signal processing with the simple connection. The A150 pyrometer is used for target temperature ranging from 75°C to 700°C.The electronic assembly is protected by IP65 rugged stainless steel housing.

### **2.1 Application, Range and Working Principle**

**AST A150** is a specially designed highly accurate digital pyrometer operating at the near end of the infrared spectrum and is therefore an excellent choice for measurement of ferrous and non ferrous metals above 100°C because the emissivity of un-oxidized metal surfaces is higher at shorter wavelengths. The emissivity, analog output sub-range, response time and peak picker can be preset ex-works or adjusted through software. This enables the instrument to be adapted for various measuring tasks.

**AST A150** is provided with USB 2.0 connector with cable. The pyrometer can be powered through USB port. In this case no external power supply is required (+24V DC requires for operation of analog output, laser, RS- 232 / RS-485 output )

This pyrometer has solid body in stainless steel housing which provides high operation safety even in rough industrial environment. Variety of working Distances with fixed focus available for different applications.

# **The applications in which AST pyrometers can be used are:**

- **Induction Heating**
- **Casting**
- **Annealing**
- Welding
- **Forging**
- Sintering
- **Melting**
- Rolling mills
- **Hardening**

#### **Standard Item supplied with AST A150 :-**

- 1. AST pyrometer
- 2. Connection cable 12-core (length 5 m)
- 3. Digital cable 3-core (length 1.5 m)
- 4. USB Cable
- 5. AST software CD
- 6. Manual
- 7. Certificate of calibration

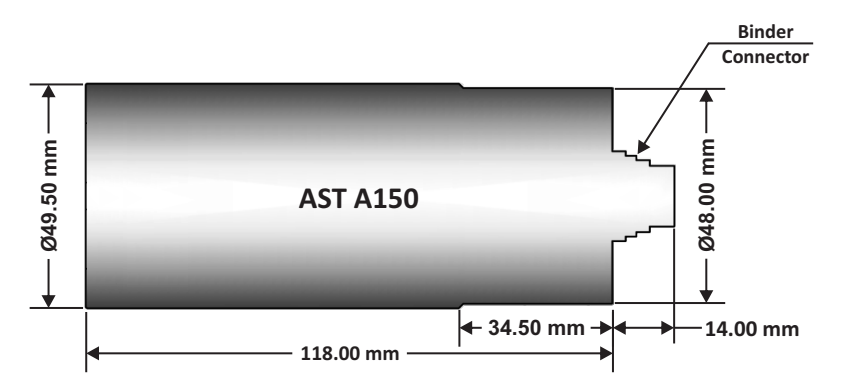

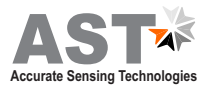

# **2.2 Technical Specifications**

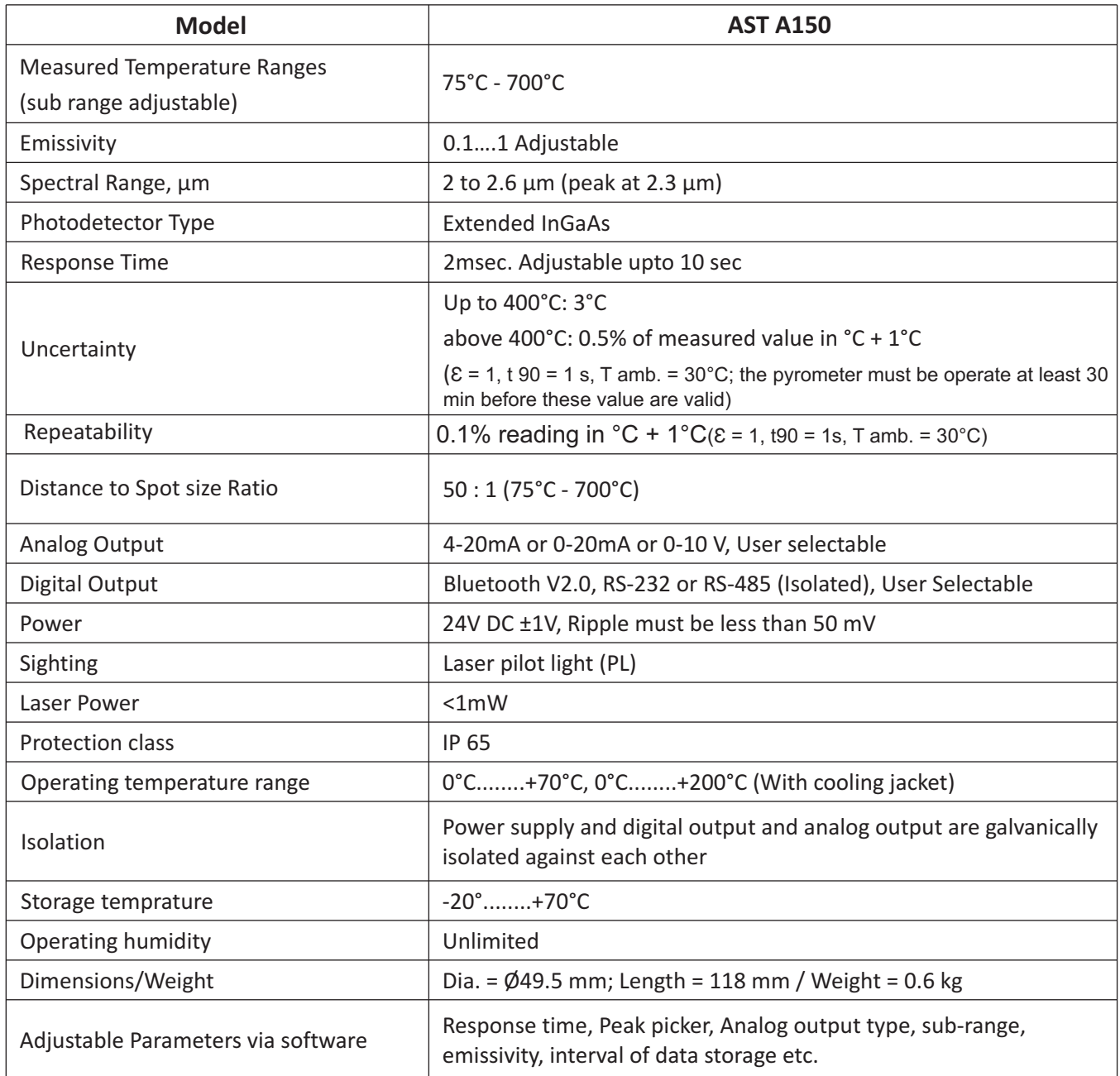

# *Note: - After power supply initialization, keep pyrometer under stable temperature condition for 25-30 minutes to get above stated accuracy.*

 *Laser should be used only for targeting purpose. In normal measuring laser should be turned off to get correct measurements.* 

# **2.3 Optics**

The pyrometer measure temperature by receiving heat radiation from the object whose temperature has to be measured. This heat radiation is passes through the lens to the sensor and is then converted to an electrical signal. The farther the measured object is from the pyrometer, the larger the area that will be measured by the pyrometer. Depending on customer need, the pyrometer is designed wit h fixed optics.

#### **Some fixed optics focus is as below: -**

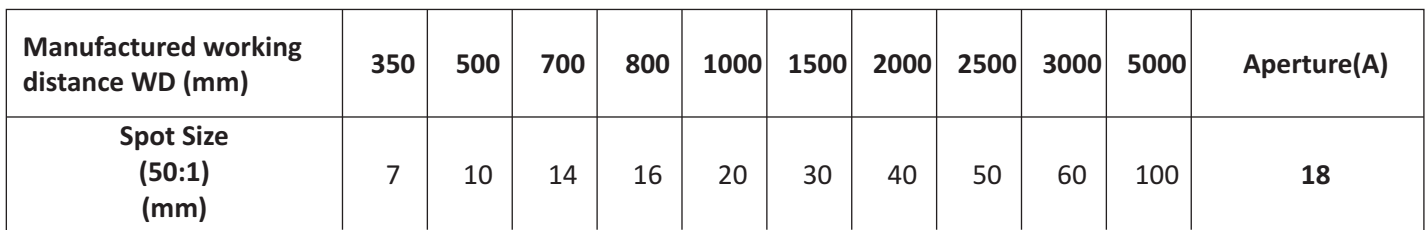

#### **Optics 500**

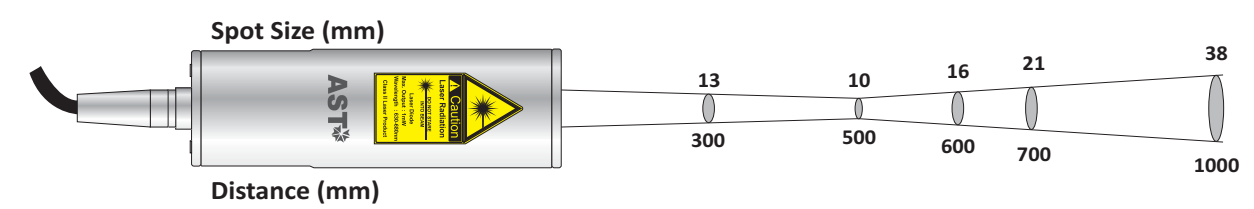

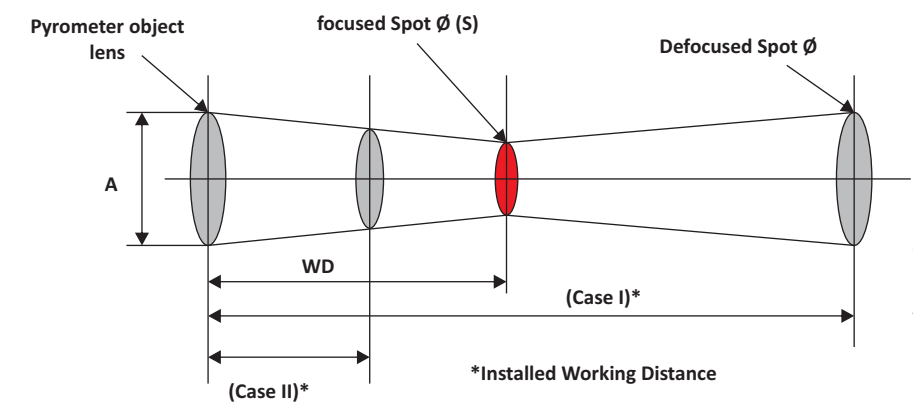

mentioned on the pyrometer. \* Manufactured working distance (WD)

If the pyrometer is not installed at manufactured working distance (WD) then spot size at actual installed distance should be calculated. For example, if factory made working distance in 500mm (FOV 50 : 1, Optics 500), then spot size is 10mm (as given in figure). If user installed this pyrometer at 800mm, user have to calculate by the given method below.

*Case-I: If installed working distance is greater than manufactured working distance*

Insteadled Spot Size = 
$$
\frac{2 \times 2}{\text{Insteaded working distance (Case I)} \times (S + A) - A}
$$

*Case-II: If installed working distance is smaller than manufactured working distance* **Installed Spot Size = Installed working distance (Case II) WD x (S - A) + A**

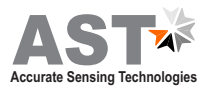

# **Chapter-3 Installation of the Pyrometer**

### **3.1 Installation**

### **3.1.1 Location selection**

Qualified operating personnel should do the installation. Location should be good enough so that pyrometer should get continuous infrared radiation.

Pyrometer distance from object is according to below points:-

- 1. Pyrometer spot size should be small than object size.
- 2. Know your pyrometer spot size according to point 2.3.
- 3. Pyrometer ambient temperature should be within 0° to 70°C (read 3.1.4).

#### **3.1.2 Correct Positioning of the pyrometer**

#### *With pilot light (PL)*

A laser targeting light will help to correct the position of the pyrometer. It is recommended that laser should be switched off while measurement. It will increase the life of laser. To avoid measuring errors caused by a too big spot size the pyrometer must be fixed in the correct measuring distance, so that the object under measurement fills the spot size.

*Note: The laser spot (PL) is only for indication of measuring spot, not exactly shows the measuring area.*

#### **3.1.3 Mounting of pyrometer**

To install the sensor head at the place of measurement a mounting support is supplied as an accessory, after losing the clamp screws, it can be fastened correctly.

#### **3.1.4 Ambient temperature**

The allowed operation temperature for the pyrometer is  $0^{\circ}$ C to +70°C. But the temperature at fiber optic & optical head is 250°C max. Therefore if sensor head is to be used above 250°C water cooling jacket with built in air purge unit is used otherwise it may damage the pyrometer. The ambient temperature is dependent on the temperature and flow rate of cooling water. Details of air purge & water cooling jacket is given in point 3.2.

#### **3.1.5 Atmospheric conditions**

The pyrometer cannot receive the full infrared energy for the measurement if atmospheric conditions like smoke, dust or steam are present and hence it result in measuring error. An air purge unit can be helpful to avoid contamination such as dust and humidity on the lens. The air supplied should be at normal temperature with oil & moisture free. The air purge generates an air stream shaped like a cone and blows particles from the lens area.

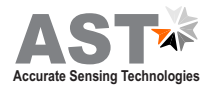

# **3.2 Mechanical accessories**

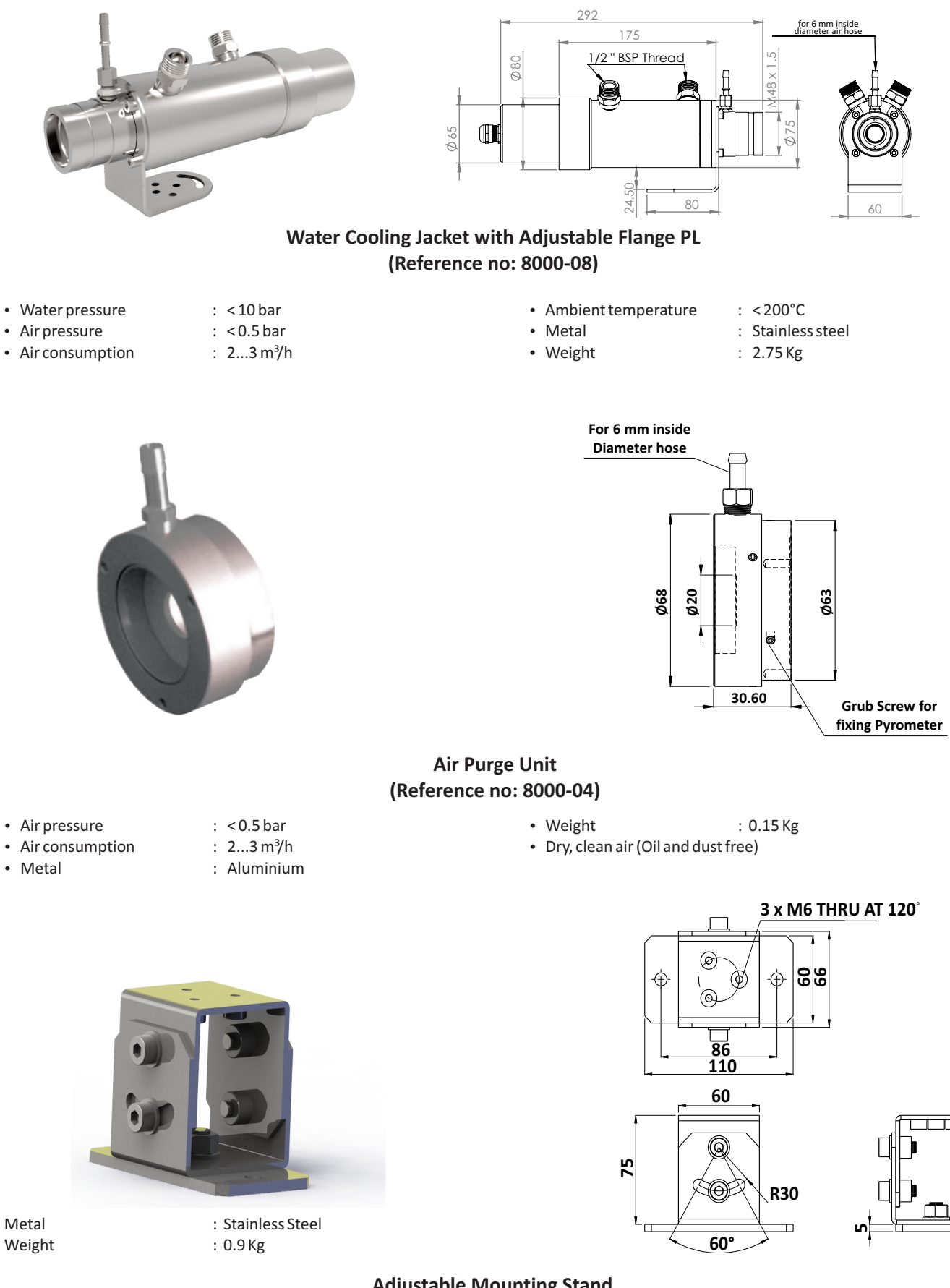

**Adjustable Mounting Stand (Reference no: 8000-07)**

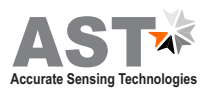

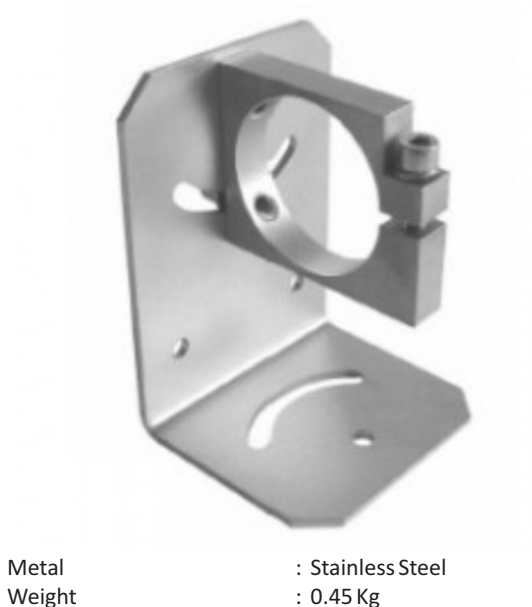

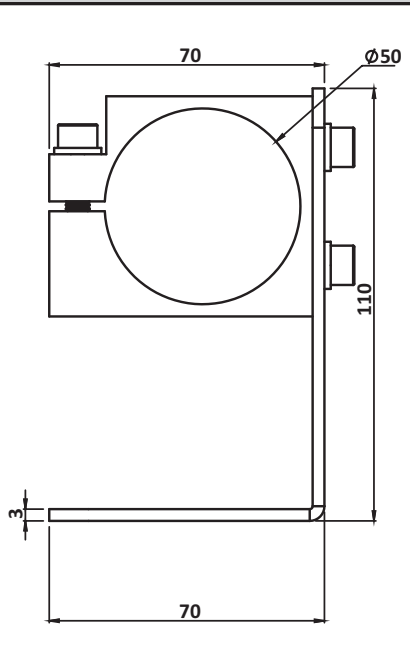

**Mounting Clamp (Reference no: 8000-05)**

#### **3.3. Electrical Accessories**

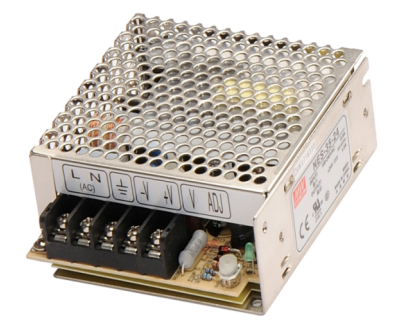

**Power Supply Unit (Reference no: 9000-02)** 

AST A150 is powered by 24V DC (well stabilized ripple max

50mV).The input power supply is 110/230v AC check the polarity

before connecting the device

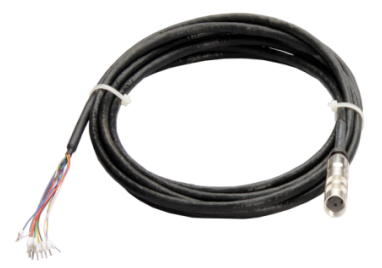

#### **3.3.1 Connector pin assignment on the back of the pyrometer**

**12-Core Cable (Reference no: 7002-02)** 

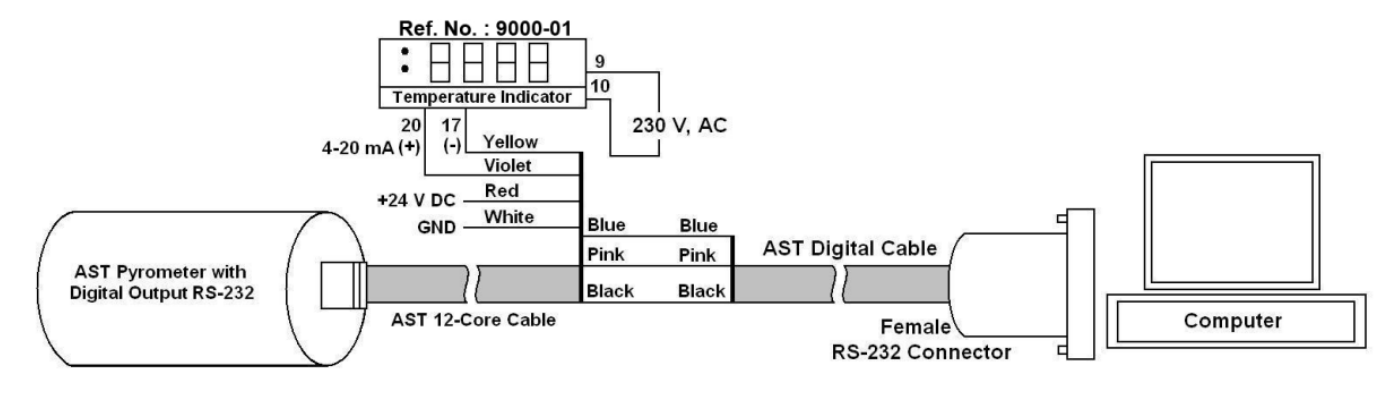

**RS-232 Connection**

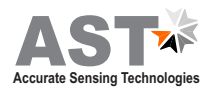

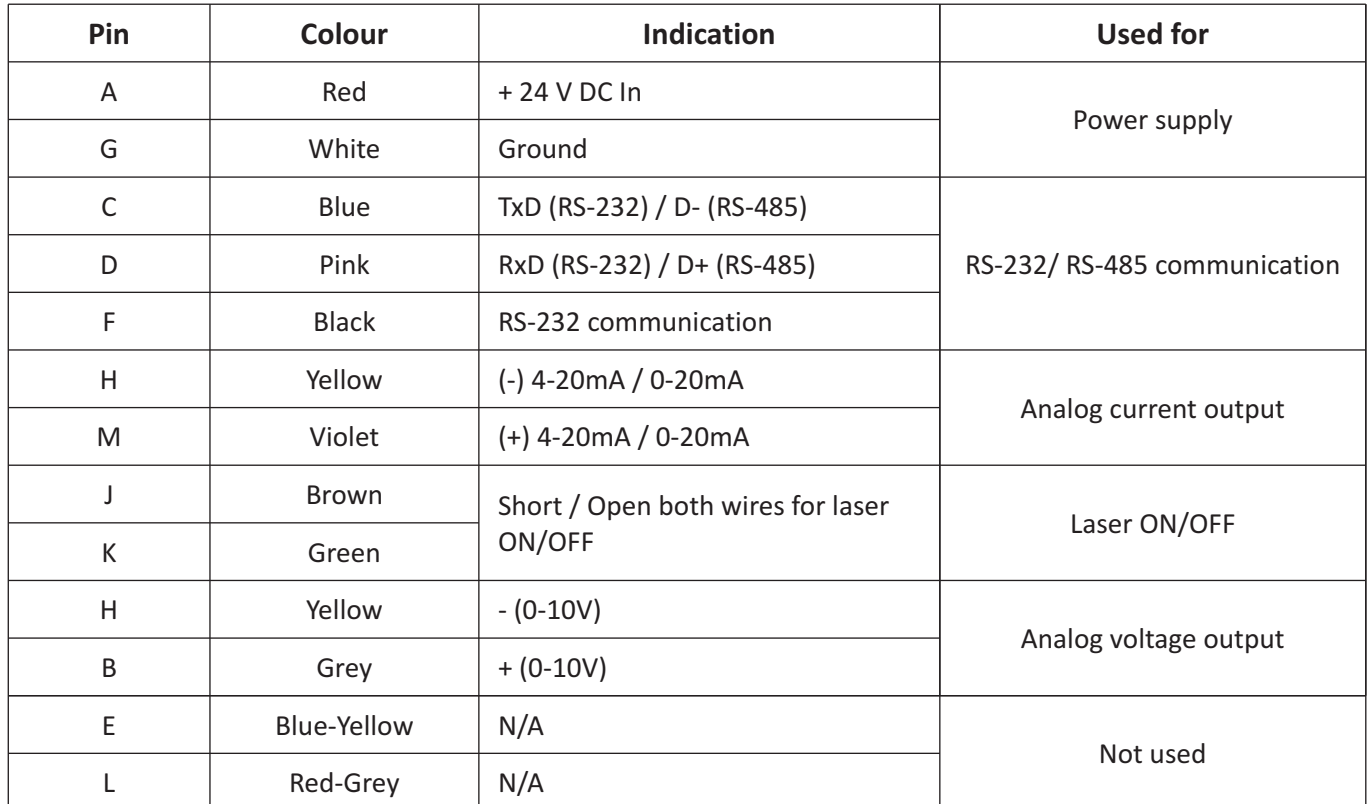

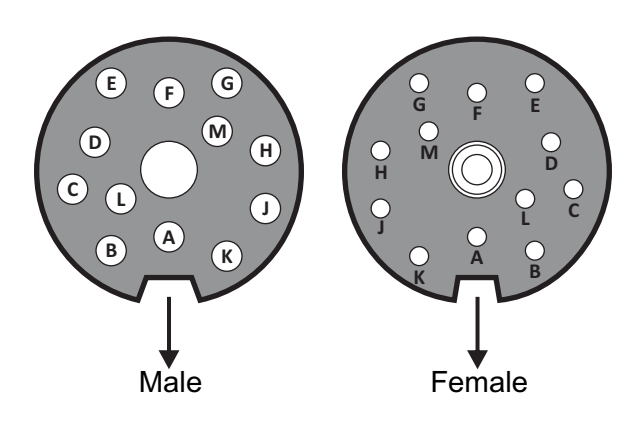

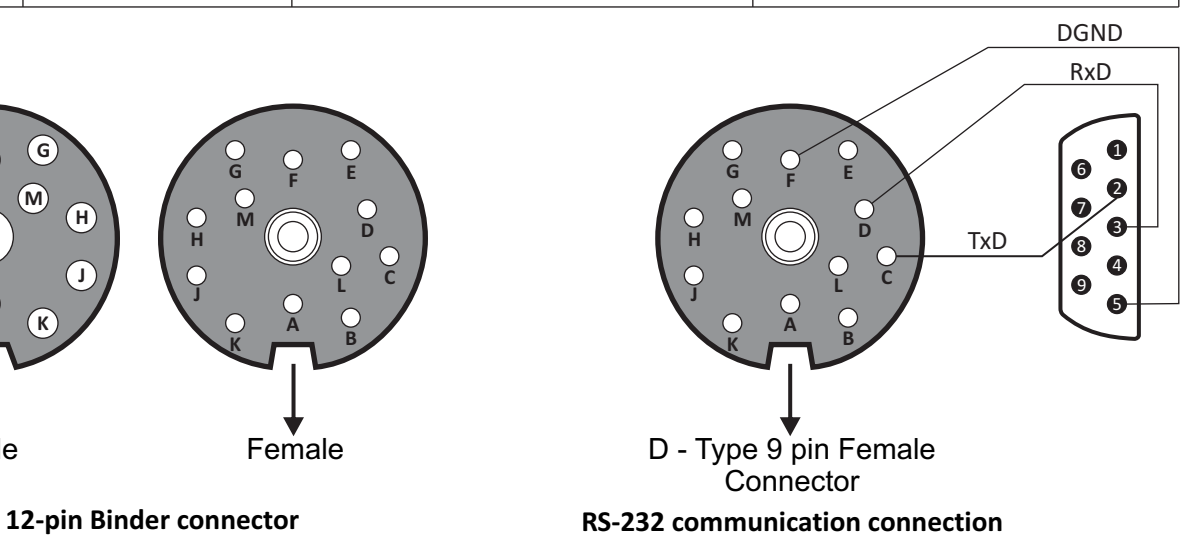

### **3.3.2 USB 2.0 Connection:**

USB 2.0 is provided for Parameter Setting and Data Logging. 2Mtr long USB cable is supplied with pyrometer.

While USB 2.0 is connected RS-232 / RS-485 communication is not possible. LED light indicates USB 2.0 operation.

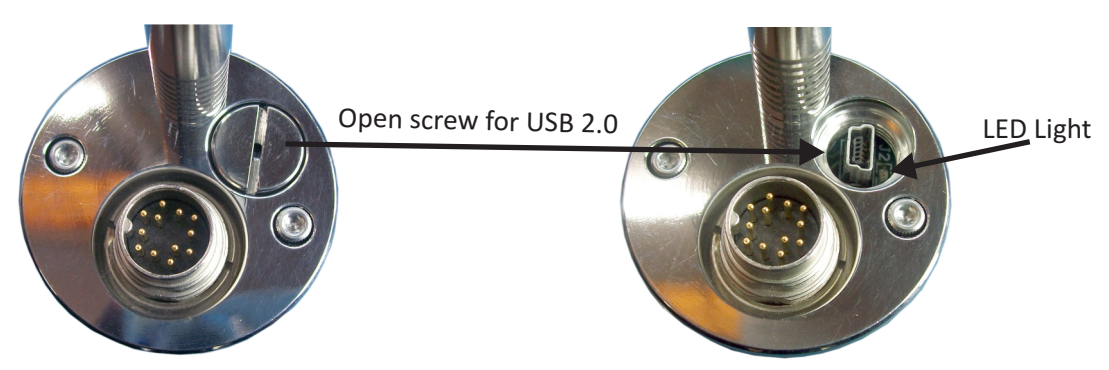

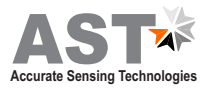

#### **Power ON Pyrometer:**

- 1. Connect the 12-core cable (Supplied with pyrometer) with pyrometer 12-pin binder connector given atthe back side of pyrometer.
- 2. Connect the 12-core cable supply wire with +24V DC as given in table above.
- 3. Connect remaining wires as per your requirement (details given in table above).
- 4. Provide insulation for not used end points of 12-core cable.
- 5. Now, the pyrometer can be switch ON.

#### **3.3.2 Converter RS-232** ↔ **RS-485 :**

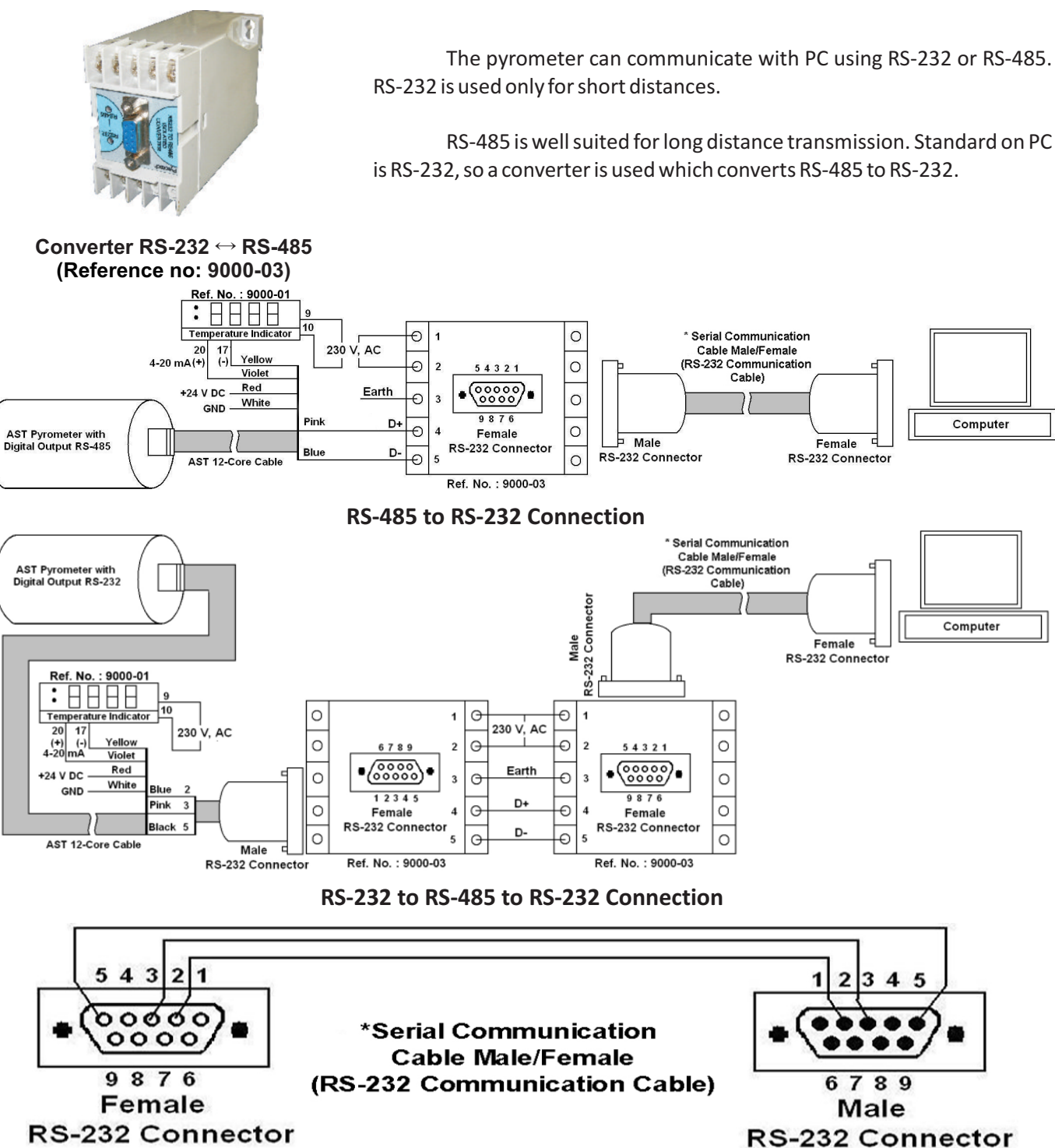

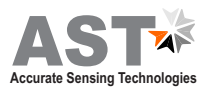

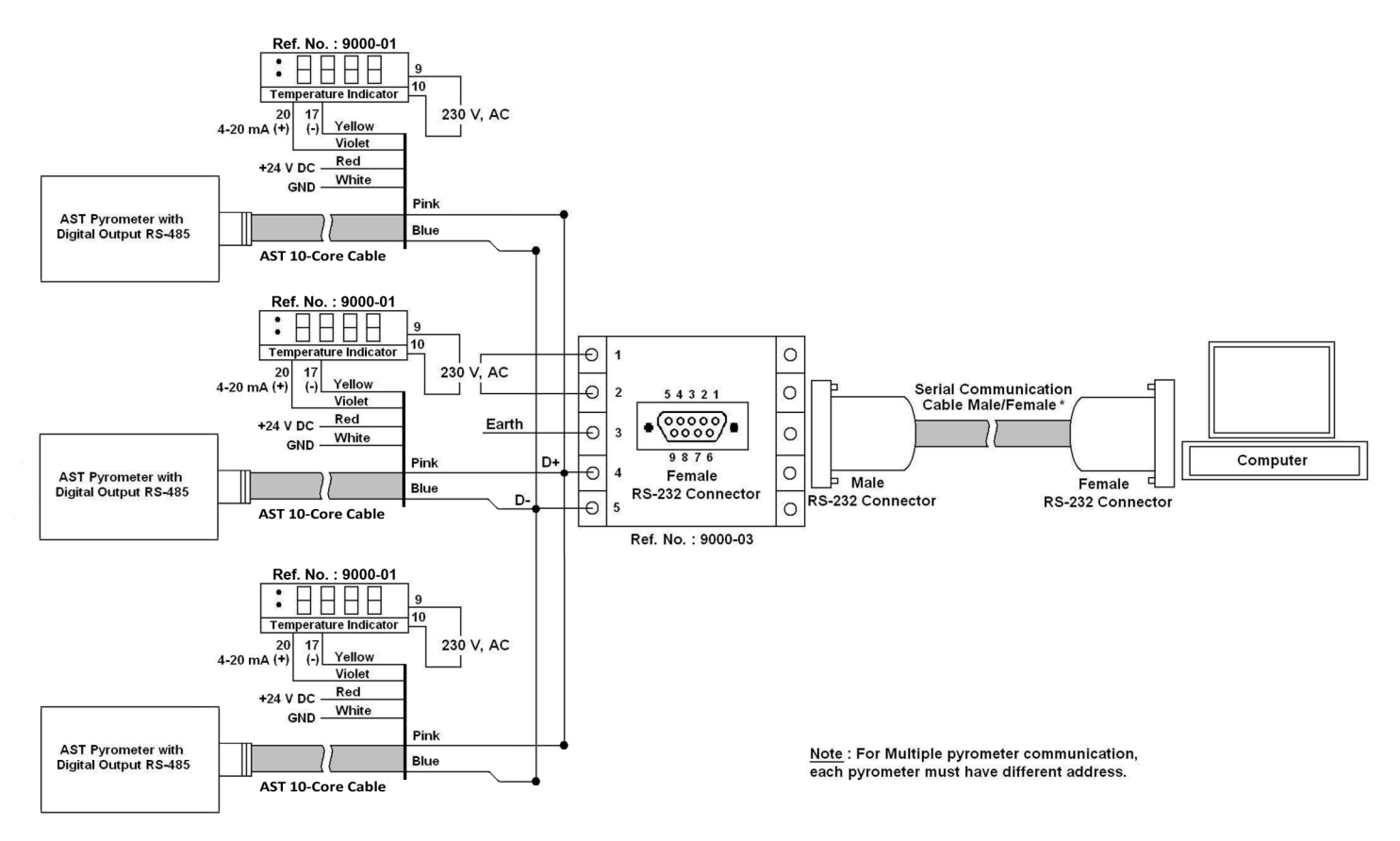

#### **Multi-Pyrometer Connection**

#### **3.3.3 Display Instrument**

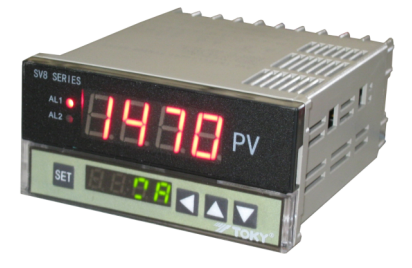

**Temperature Indicator (Reference no: 9000-01)**

#### **3.3.4 Display & Parameterizer**

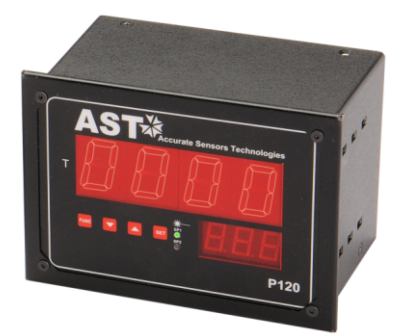

**Display & Parameterizer P-120 (Reference no: 9001-01)**

To display the measured temperature 7 segment digital indicator is used. Device has following specifications:

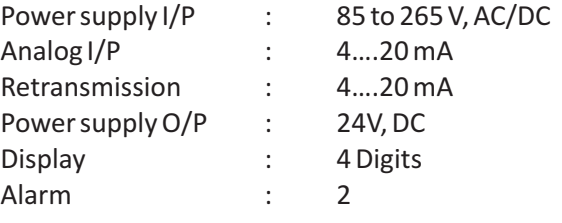

AST P-120 is a high precision LED indicator for non contact temperature measurement. With indication of measured temperature user can easily parameterize a connected AST digital pyrometer without any PC.

#### **Device has following specification:**

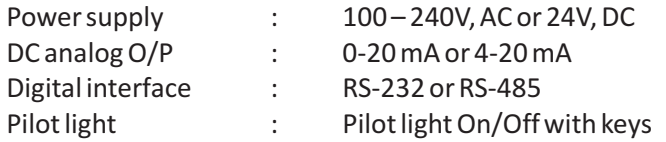

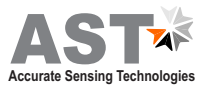

# **Chapter - 4 Software Installation**

The provided AST software "InfraSoft" offers digital PC interface RS-232 & RS-485. Using this software we can set all the parameters like response time, analog scale, emissivity, clear time, communication mode. This software provide all necessary information about pyrometer.

### **4.1 Installation**

Install the pyrometer software using the installation guide file on CD ROM & restart your PC as per guidelines provided for installation. After installation of the software; Double click the application. It will open the screen of software.

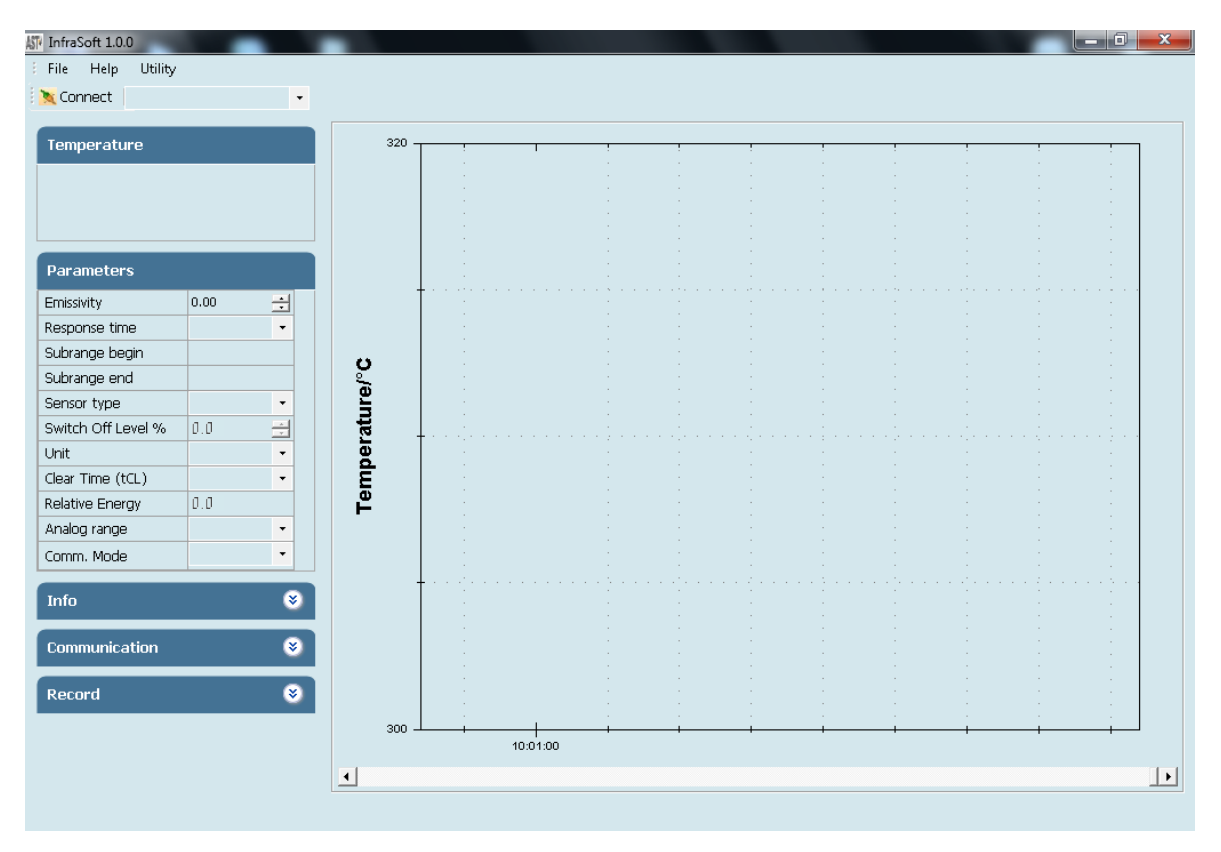

#### **4.2 Parameters in main screen**

#### **4.2.1 Communication**

Communication between the AST pyrometer and the software is implemented via a cable connected between the pyrometer and the PC serial port. This enables the acquisition and recording of data, as well as the transfer of commands from the software application to the AST pyrometer. Communication can be done by clicking on "Communication panel" and select correct COM Port address where pyrometer is connected. Also user has to select address of the pyrometer(Example: Default 01/ printed on the pyrometer sticker). Then click on CONNECT Button.

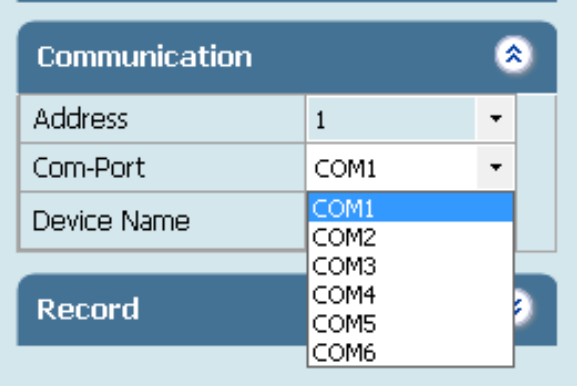

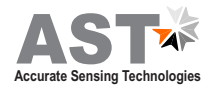

For communication of multiple pyrometers, select different com port and address.

#### **4.2.2 Temperature**

It shows the temperature measured by the pyrometer

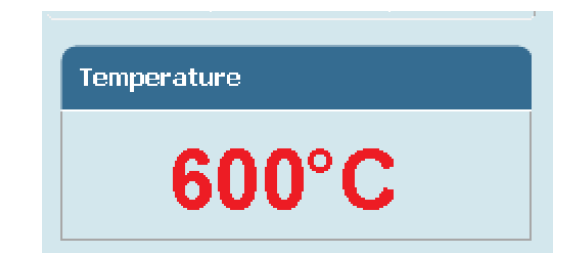

#### **4.2.3 Parameter Setting**

All user selectable device parameters can be set by using the software in the Panel "Parameter"

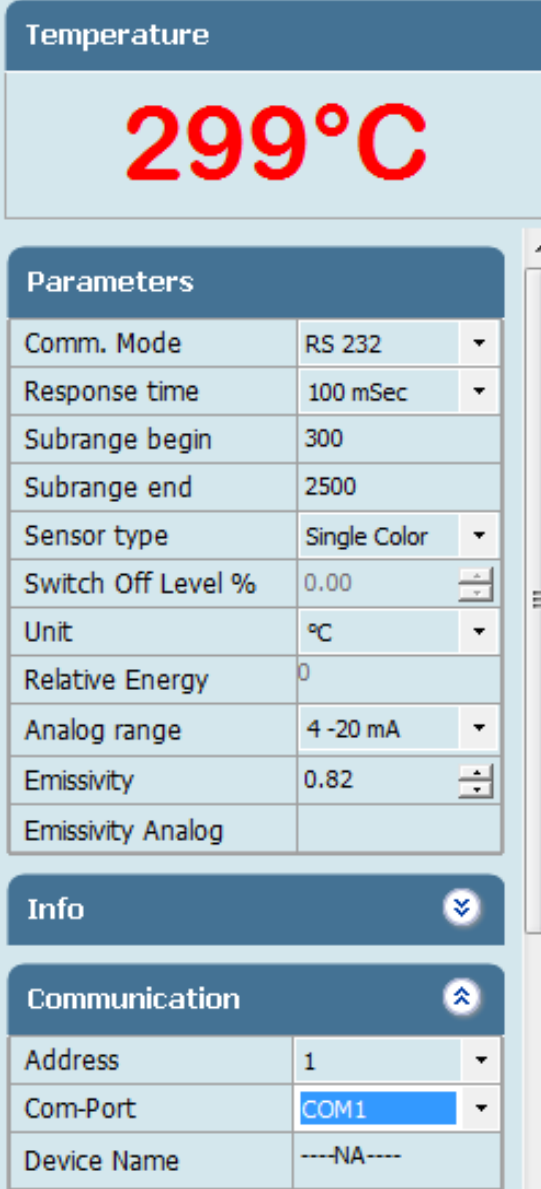

**(A)Emissivity settings** The emissivity can be set by clicking on "Parameters" and select or type in the desired emissivity directly in the description field. The emissivity value will be transferred to pyrometer by hitting the "TAB " button.

**(B)Response time** The desired response time can be chosen in the panel Parameter by clicking the appropriate list box (as per the values available in the drop box of response time). This parameter is use to set the analog response time of pyrometer.

**(C)Sub Range**User can change the sub range of pyrometer in the panel Parameter. Sub range must be within the basic range of pyrometer, the minimum span between higher & lower range is 51. Analog output will be automatically set according to the subrange by hitting "TAB" button.

**(D)Sensor Type** It shows pyrometer sensor type. User can change sensor type from two color to single color and vice versa (only applicable with two color pyrometer).

**(E)Switch off level% ( for two color pyrometer)** The switch of level is the function that is used to avoid measurement errors caused by signals, which are too low. Although factory default is set to 15 %, the switch off limit can be adjusted between 2 and 50%.

**(F)Unit** User can change the measuring unit of temperature from "Centigrade" to "Fahrenheit" and vice versa.

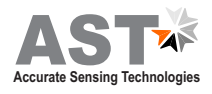

**(G) Peak Picker Setting** Three Pickers are available in Pickers setting menu (Auto, tCL, Smart) & user can switch on any as per requirement, one at a time.

**(G1) Auto** "Auto" mode is used for discontinuous measuring task, such as object being transported on a conveyer belt in such a case the maximum value for each object has to be indicated. when the object passes the measuring beam of the pyrometer, the maximum value is stored until a new hot object appears in the measuring beam. The temperature which has to

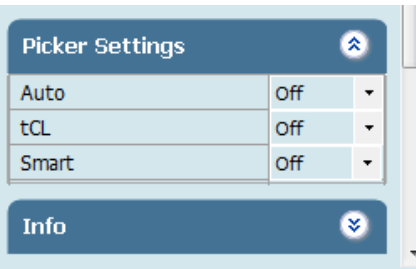

be recognized as "hot" is defined by the low limit of the adjusted sub range. The stored maximum value will be deleted when the temperature of the new hot object exceeds the low limit "from" of the sub range by at least

1°C. If a lower limit is not entered, the maximum value storage will be deleted whenever the low level of the full measuring has been exceeded.

**(G2) Clear time (tCL)** If the peak picker is switched on, the highest last temperature value will always be displayed and stored. As such, it may be beneficial to periodically clear and reset the stored values in order to obtain new temperature readings.

**Example :** If we set the tCl a s "6 sec" the highest last temperature value will be display for 6.0 sec to 12 sec then it capture next pick.

#### **The following setting are possible :**

**OFF :**At clear time "OFF" the maximum value storage is switched off and only momentary values are measured.

**tCL (10msec...25sec) :** Clear Time tCL can be set between 10msec and 25sec. When set, estimates the maximum values and holds it in two buffer memory. After the entered time, the storage will be deleted.

Clear Time feature is particularly useful when object temperature is not uniform across its dimension or the pyrometer is not constantly viewing an object to be measured. The peak picker works on two buffer memory to find maximum value over a defined interval. With the first memory, the highest measured value is held and is deleted alternately in the time interval set (clear time). The other memory retains the maximum value throughout the next time interval. The disadvantages of fluctuations in the display with the clock frequency are thereby eliminated.

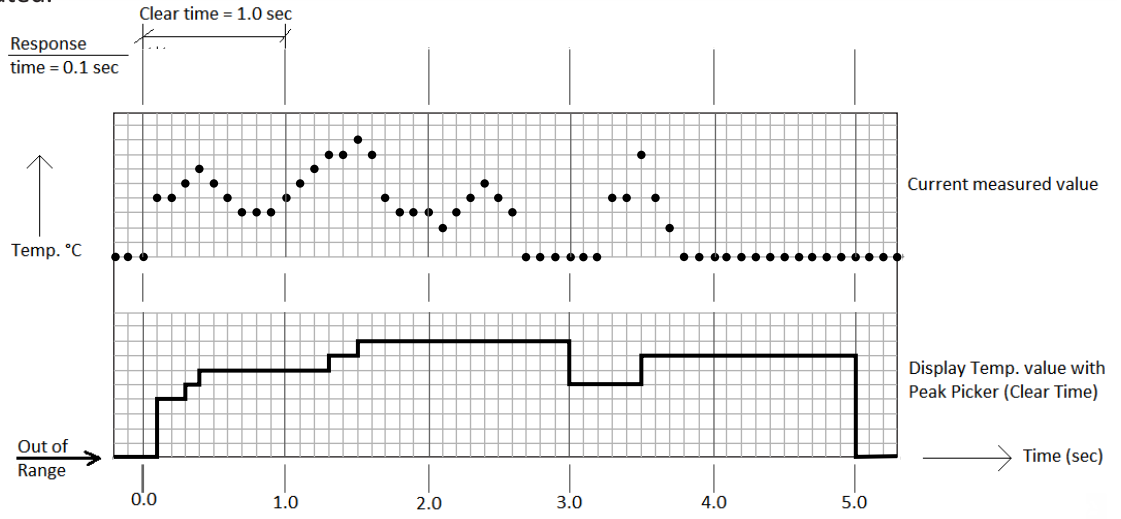

#### **Note:**

The maximum value storage coincides with adjustments made to response time. Therefore:

(I) Clear time<= the adjusted response time is useless

(ii) Clear times must be at least 5 times longer than the response time.

(iii) Only maxima with full maximum value can be recorded, which appear at least 5 times longer than response time.

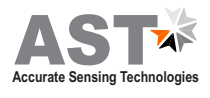

**(G3) Smart** If the smart picker is switched on, the highest last temperature value will always be displayed and stored. This feature is particularly useful when object temperature is not uniform across its dimension or the pyrometer is not constantly viewing an object to be measured.

#### **Smart Picker Functions**

Smart picker can be turn ON & OFF by using the software. When Peak picker is ON, the peak picker menu is enabled for setting of the parameters like decay rate function, reset below temperature and peak picker delay.

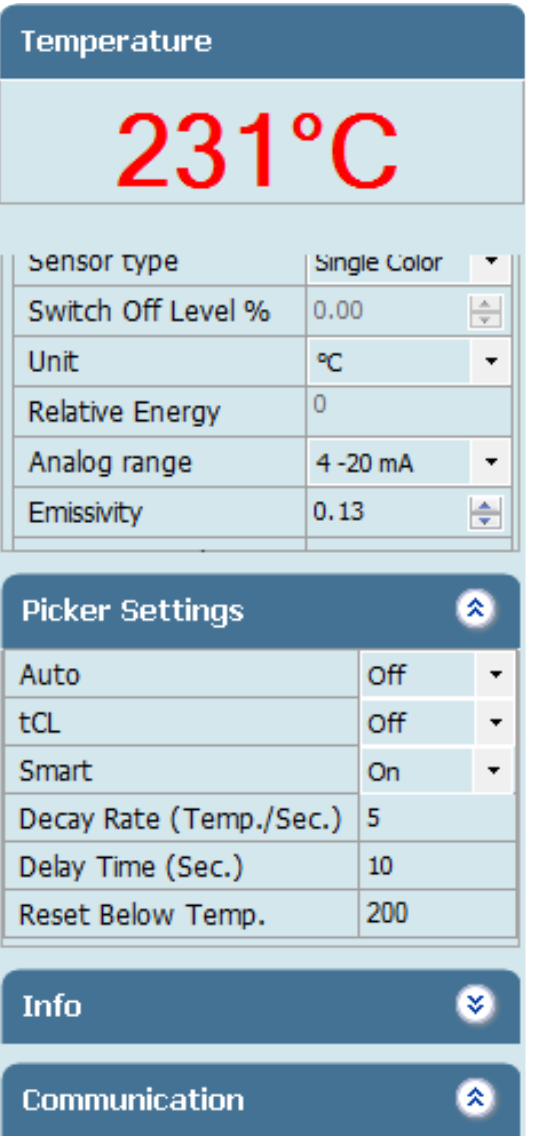

**(I)Decay rate** The Decay rate range is 0.00 to 166.66°C/sec. or 0.00 to 300°F/sec. depending upon °F/°C unit's selection. The slowest Decay rate is 0 degrees per sec. This feature helps to eliminate erratic measurements and allows the peaked value to decay down to lower process temperature values as they occur. Decay rate is set to retain peak measured temperature value and ignore momentary decreases in measured temperature.

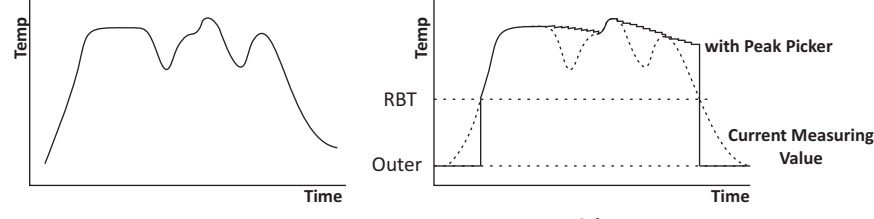

**Without RBT RBT with Decay Rate** 

**(ll)Delay Time** This function set the delay time in sec. before peak picker function starts. The delay time is selectable in the range 0.02 to 10.00 sec. Zero (0) turns delay time OFF. This function is used to delay the start of peaking action for upto 10 sec. following the detection of leading edge of a new target.

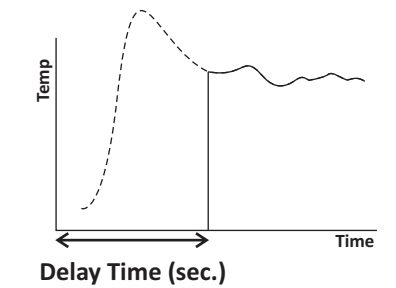

**(lll) Reset Below Temperature(RBT)** The user can set RBT within the limit of pyrometer sub range. This function sets the temperature above which peak picker action starts. When the target temperature matches or is below the selected value, the sensor indicates temperature without picking action.

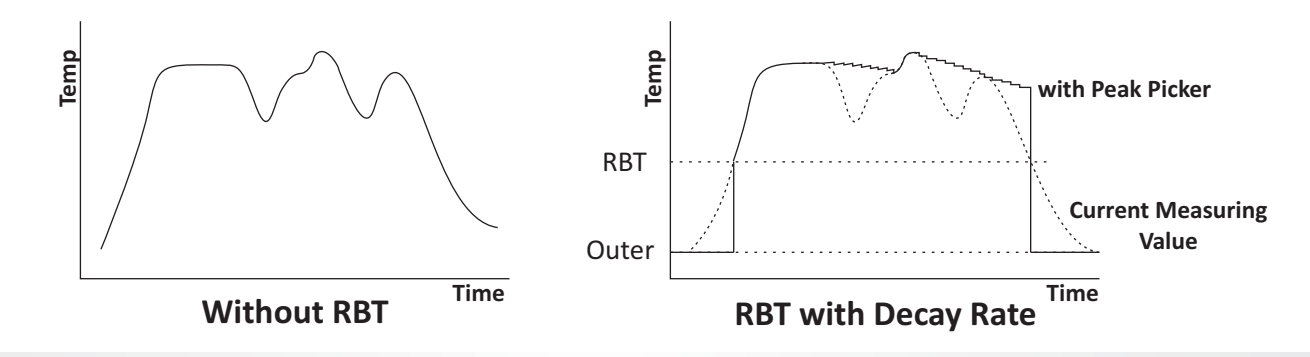

15

**(H)Relative energy(for two color pyrometer)** The relative energy shows a signal weakening which can be caused by contaminations of the optics or a viewing window or by dust in the field of view or a too small measuring object. Relative energy shows the measured intensity compared to the intensity, a black body radiation source would have at a determined ratio temperature of the pyrometer.

**(I)Analog Range** User can select the analog range from the option 4-20mA, 0-20 mA & 0-10V.

**(J)Comm. Mode**User can select the communication mode as per requirement [RS-232 / RS-485].

**Note:** For connection diagram from RS-232 to RS-485 & RS-485 to RS-232 *Refer Page No:-9*

To view parameters of multiple devices select the pyrometer name from the drop down list that appears at the top of the screen.

# **4.2.4 Device information**

Pyrometer specific information will be displayed in the Info Panel

This screen shows the Model, basic range, serial number, version, Head temperature, internal temperature, working distance, spot sizeapperture.

# **4.2.5 Record**

Record is for continuous data logging. It records the measured temperature, emissivity with current date & time.To start data logging click on start button. If user wants to record emissivity, click on record emissivity button. After Clicking Start button window appears where user can specify the file name & location. Record will be saved as *.txt* format and the name of file will be user define.

To record emissivity, click on *Record Emissivity* button.

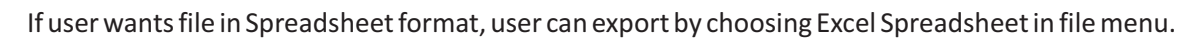

**Record** 

**Record Emissivity** 

**◎** Start

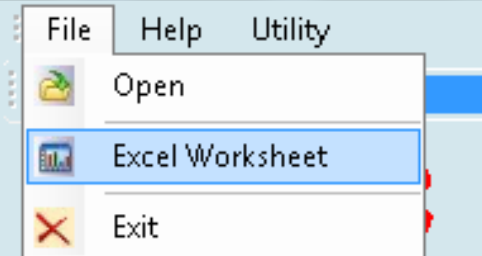

|⊽

Stop

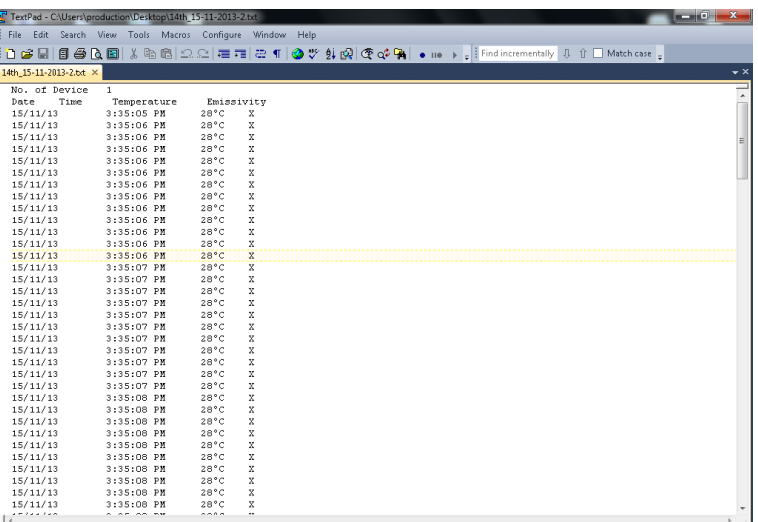

⊗

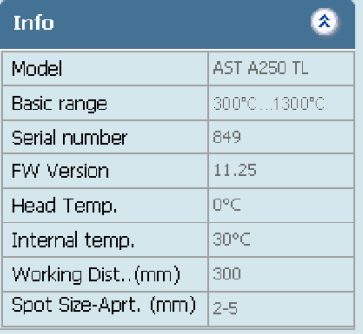

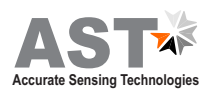

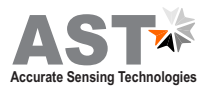

File will be stored in *.xls* format named as "export". This "export.xls" file will be saved where the software is installed.

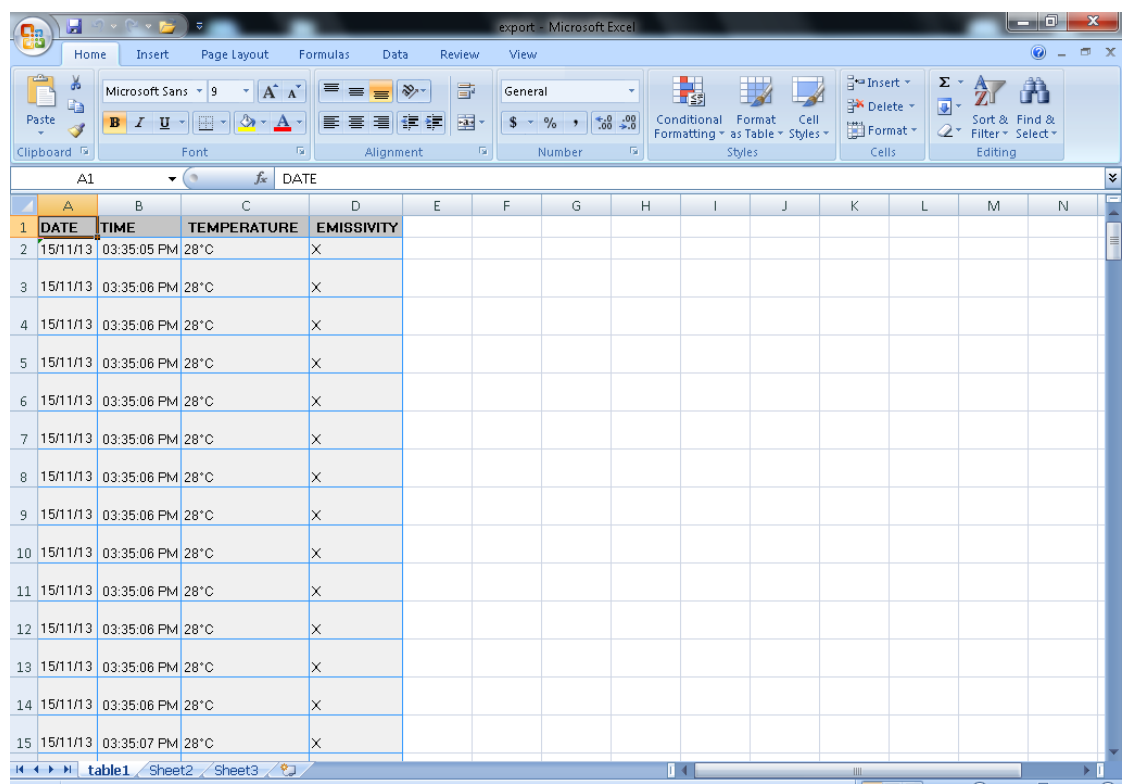

To see previous record open the file by clicking on menu  $File \longrightarrow$  open. Screen containing historical trend & historical data will appear.

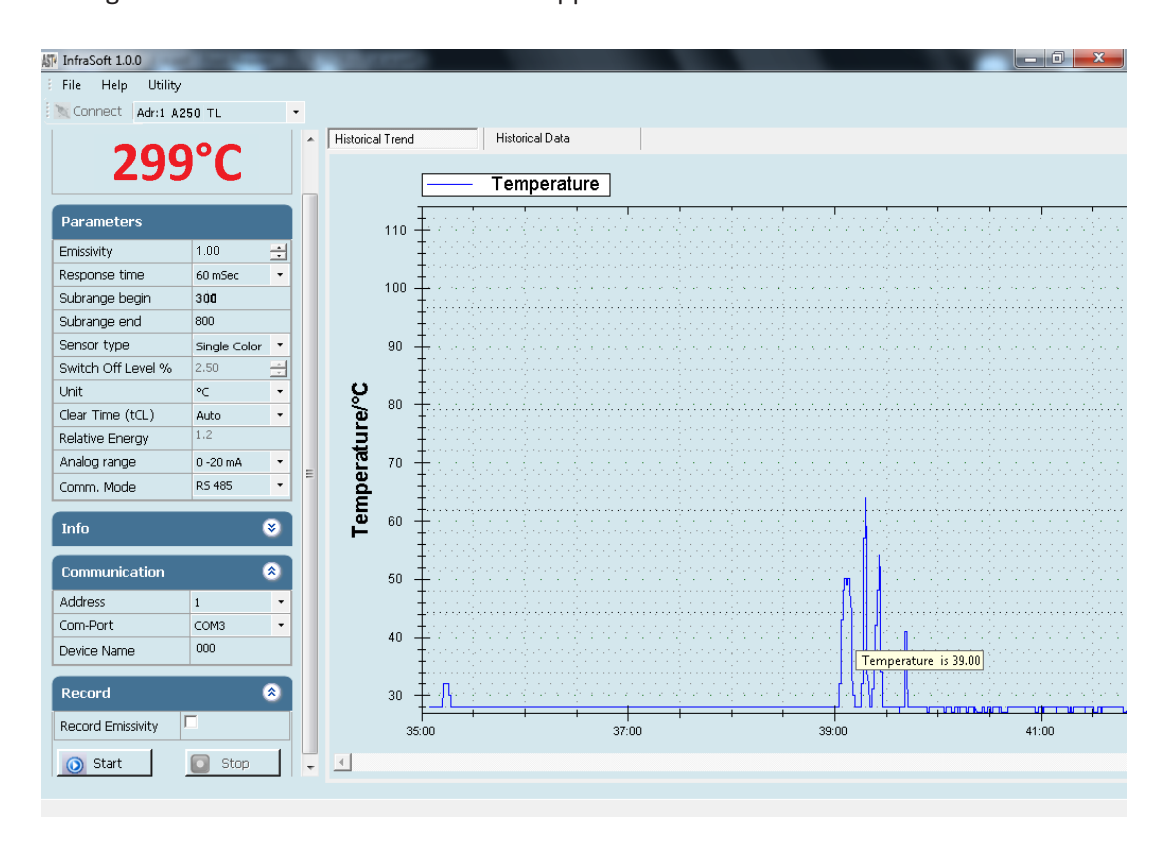

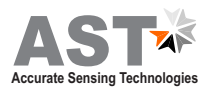

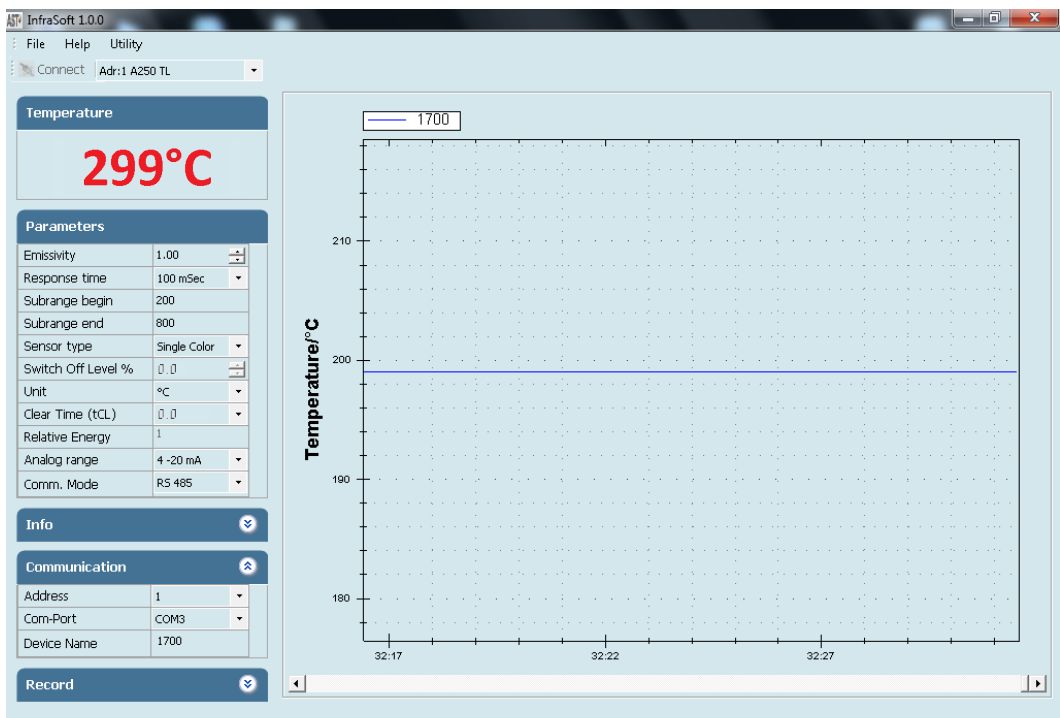

Temperature graph of connected pyrometer is displayed on right side of the screen. This shows the measured temperature corresponding to the time.

#### **Note:**

After connecting the pyrometer right click on the graph screen and choose "Set to default" option from pop-up menu.

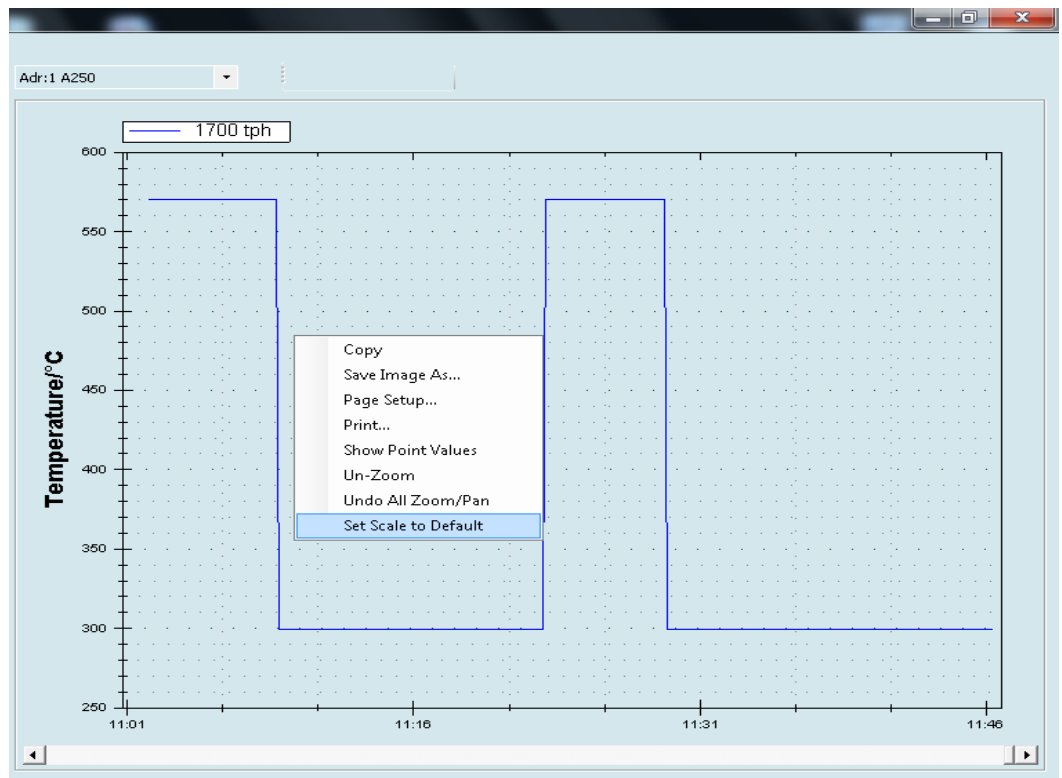

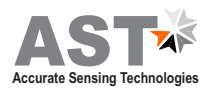

# **Chapter - 5 Android Application Software**

# **5.1 Installation Process**

AST provides "**infrasmart .apk**" for android phone. This apk is in software CD. **Special Note: - This apk is compatible with android version 4.0 and above**

Following are the predefined steps to install apk in a mobile.

- (i) Copy apk file from CD in a mobile.
- (ii) Click on "**infrasmart .apk**" (Fig. 5.1)
- (iii) Next screen will be as shown below, click on settings (Fig. 5.2)

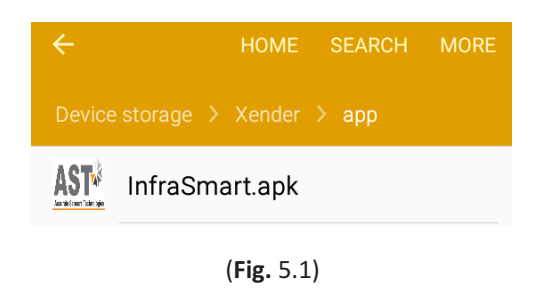

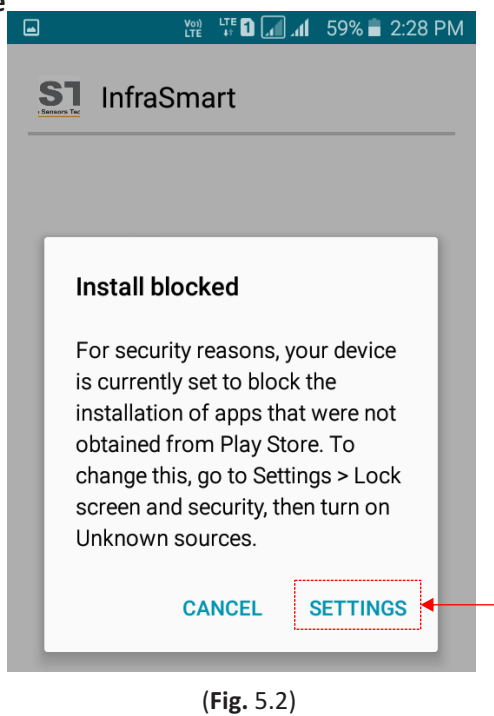

(IV) "On" unknown sources, Pop up window will appear as below. (Fig. 3) 5.

Tick mark on "Allow this installation only "check box (indicated by arrow in below screen) and then click "OK". (Fig. 5.4)

#### (V) Next click on Install tab (Fig. 5.5)

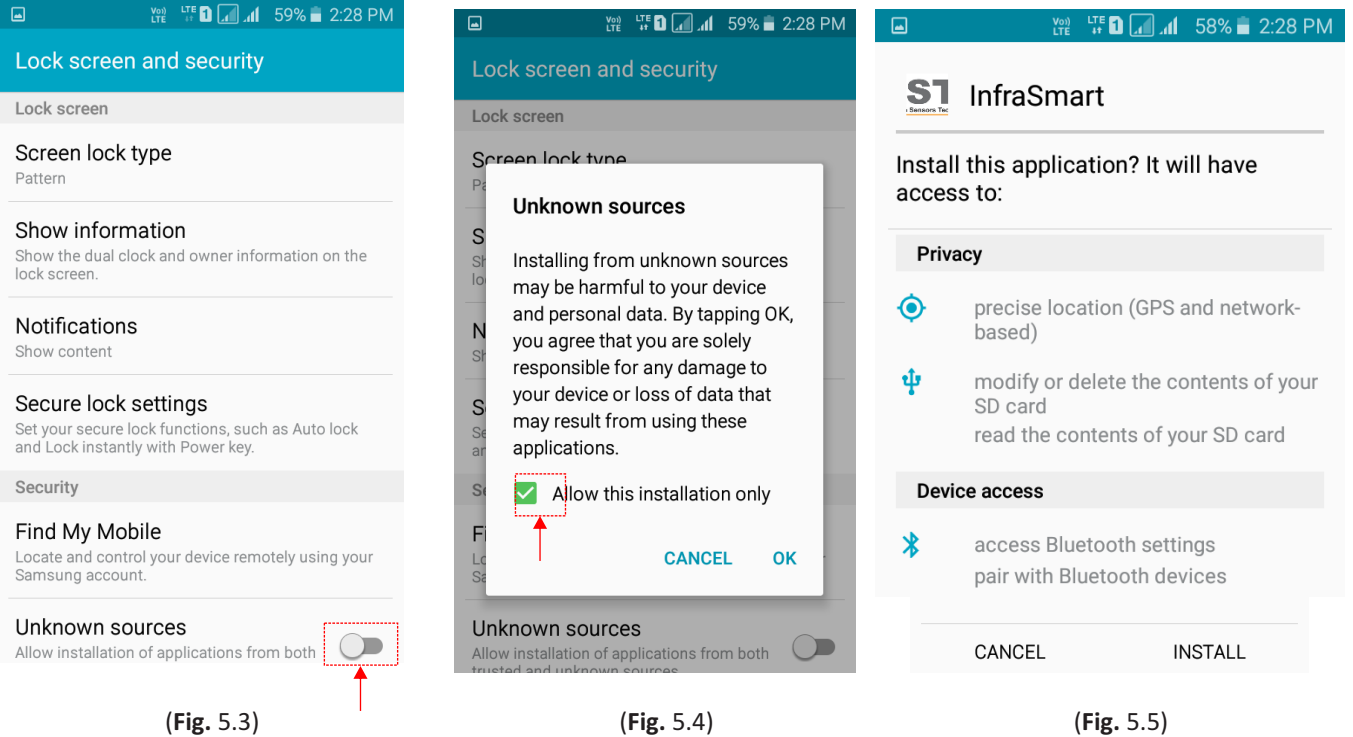

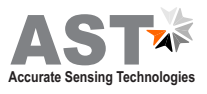

**\* ∭ π D M** M 58% ■ 2:30 PM

 $\Box$ 

### **5.2 Communication**

After installation, switch on Bluetooth of mobile. Scan for available devices. (Fig. 5.6) Select the device name from list for pairing. (Fig. 5.7)

For pairing user need to enter pin no. Pin no will be reverse of last four digit of device name.( For eg:- if device name is A2B-1627 then pin will be 7261). (Fig. 5.8)

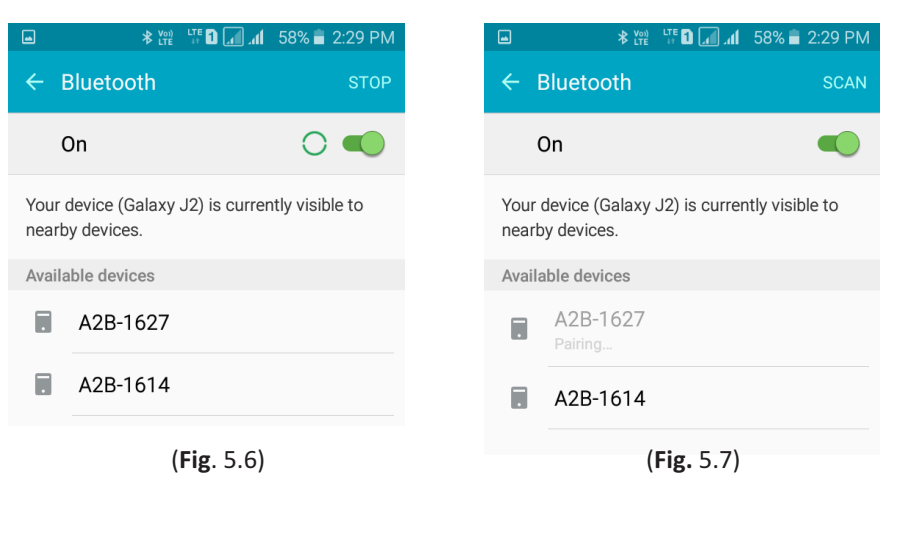

**Note: -** Pairing require only one time until and unless it is not unpaired.

**Bluetooth pairing request** Enter PIN to pair with A2B-1627 (Try 0000 or 1234). Y  $\overline{p}$ **PIN**  $\Box$  PIN containing letters or<br>symbols **CANCEL** OK 1 2 3 ABC DEF 5  $\Delta$  $GHI$ JKL 6 **MNO** 7 PQRS 8 Q WXYZ TUV  $\bigcap$  $\left| \mathbf{x} \right|$ Done

(**Fig.** 5.8)

 $\mathbf{D}$   $\Box$   $\mathbf{A}$  57%  $\mathbf{E}$  2:31 PM

#### **5.3 Operation**

Open the Infrasmart application. Screen will appear as below, it will show all the devices which are paired. Select the device you need to connect. (Fig. 5.9)

Next screen will show all parameters of connected pyrometer. (Fig. 5.10)

**STA** ST XF Infrasmart Infrasmart Emmissivity  $1.00$ 20:16:08:22:28:18 A2B-1627 Response Time 100 mSec Signal Strengh(RSSI): -63 dB Clear Time(tCL) Off Temp Unit °C. Analog Output  $4-20$  mA Comm. Mode **RS 485** Sensor Type Single Color Subrange Begin 300 Subrange Fnd  $2000$ **WRITE** Info Model A250 PL  $300 - 2500$ Basic range Serial number 1627 Select the device you need to Connect FW Version 11.27  $--NA$ Device name Internal Temp 44 °C (**Fig.** 5.9) (**Fig.** 5.10)

 $\blacksquare$   $\blacksquare$   $\blacksquare$   $\blacksquare$  58%  $\blacksquare$  2:30 PM

**Note: -** Don't click any where on screen until all data is loaded.

For parameter setting refer Page no 12 (4.2.3)

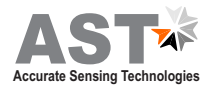

# **5.4 Data logging & Online graph**

For data logging user need to click on dots which is at the right side as shown by arrow in below screen (Fig. 5.11) Next screen will be (Fig. 5.12)

| $\blacksquare$<br><b>≯</b> LTE<br><b>Sensors Technologies</b><br>Parameters | $LTE$ $\Box$ $\Box$ $\Box$ 57% $\Box$ 2:31 PM<br><b>Infrasmart</b> |
|-----------------------------------------------------------------------------|--------------------------------------------------------------------|
| Emmissivity                                                                 | 1.00                                                               |
| <b>Response Time</b>                                                        | 100 mSec                                                           |
| Clear Time(tCL)                                                             | Off                                                                |
| <b>Temp Unit</b>                                                            | °C                                                                 |
| Analog Output                                                               | $4-20$ mA                                                          |
| Comm. Mode                                                                  | <b>RS 485</b>                                                      |
| <b>Sensor Type</b>                                                          | Single Color                                                       |
| Subrange Begin                                                              | 300                                                                |
| Subrange End                                                                | 2000                                                               |
| <b>WRITE</b>                                                                |                                                                    |
| Info                                                                        |                                                                    |
| Model                                                                       | A250 PL                                                            |
| Basic range                                                                 | $300 - 2500$                                                       |
| Serial number                                                               | 1627                                                               |
| <b>FW Version</b>                                                           | 11.27                                                              |
| Device name                                                                 | $--NA$ ----                                                        |
| <b>Internal Temp</b>                                                        | 44 °C                                                              |

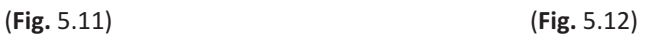

For data logging click on data logging & to view online graph user can click on Graph(Fig. 5.13 & 5.14)

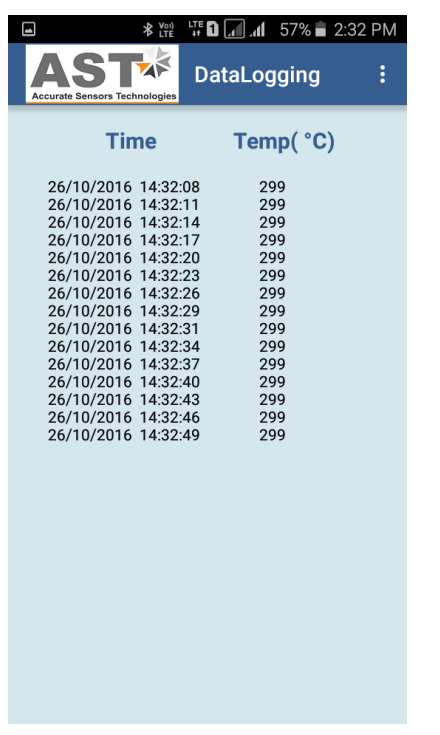

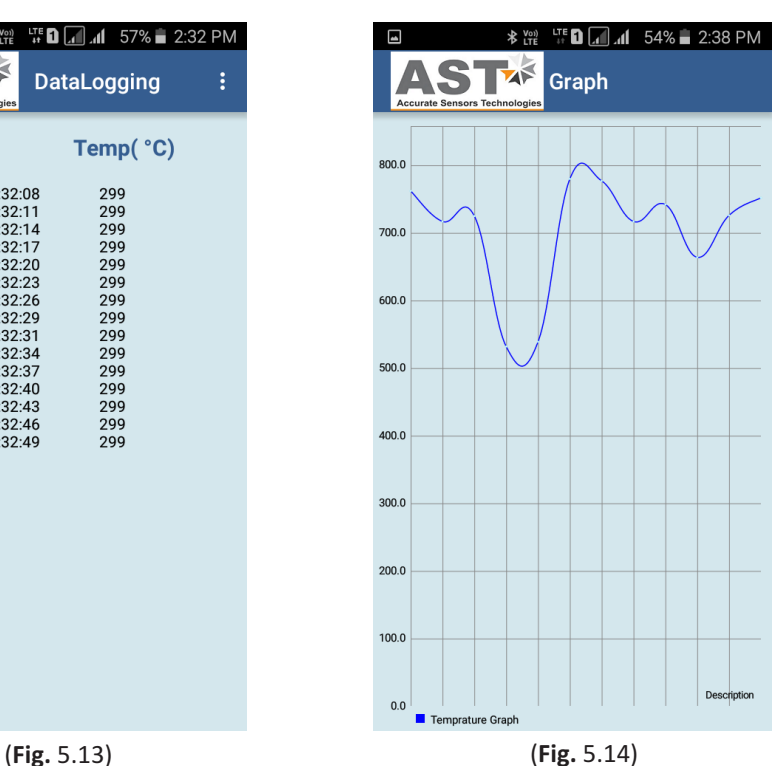

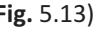

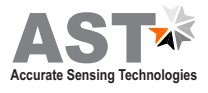

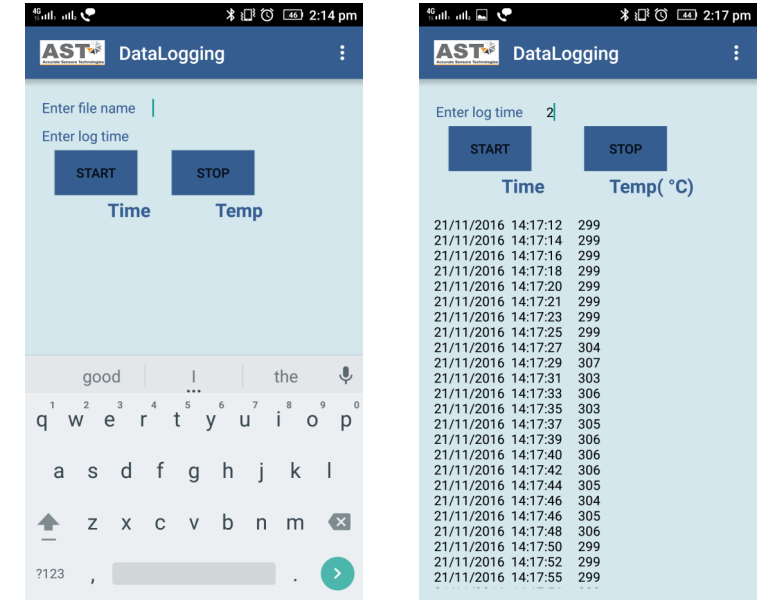

To Start data logging, Enter file name & log time then click on start tab.

**Note :** If file name or log time is not enter within 5 sec then time out error will appear.

To save data logging click on save button.

Location where file is saved will be shown on data logging screen as shown(Fig. 5.15).

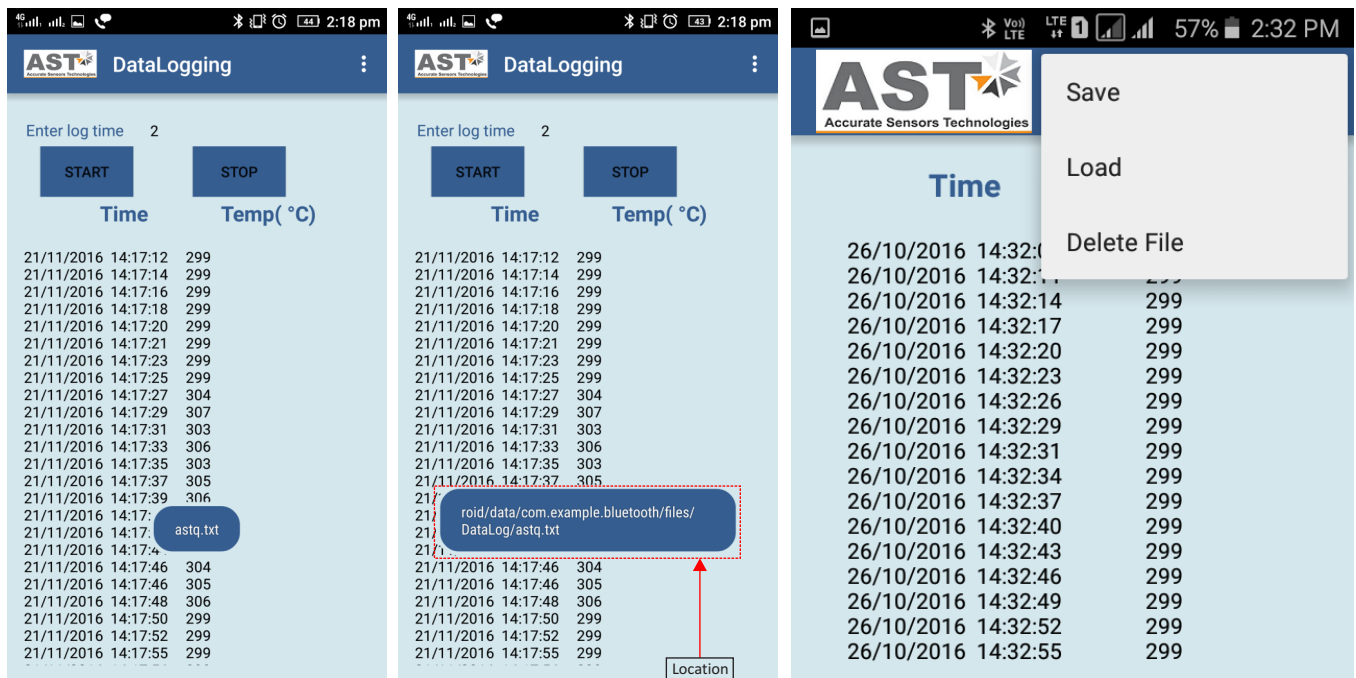

To load file user need to enter file name

#### **Basic Information Of Bluetooth**

- Bluetooth Communication range is up to 5 meter in the line of site condition. Line of sight is a type of propagation that can transmit & receive data only where transmit & receive stations are in view of each other without any sort of an obstacle between them.
- Pyrometer works as a slave and mobile works as master.
- Pyrometer Bluetooth pair with multiple devices but can communicate with only single device at a time.

(**Fig.** 5.15)

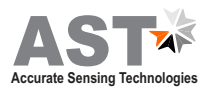

# **Chapter - 6 Calculate Spot Size**

### To calculate Spot Size click on *Utility Calculate Spot Size*

This option is used to calculate the spot size at installed working distance of the Pyrometer. When you click on calculate spot size the new window will open.

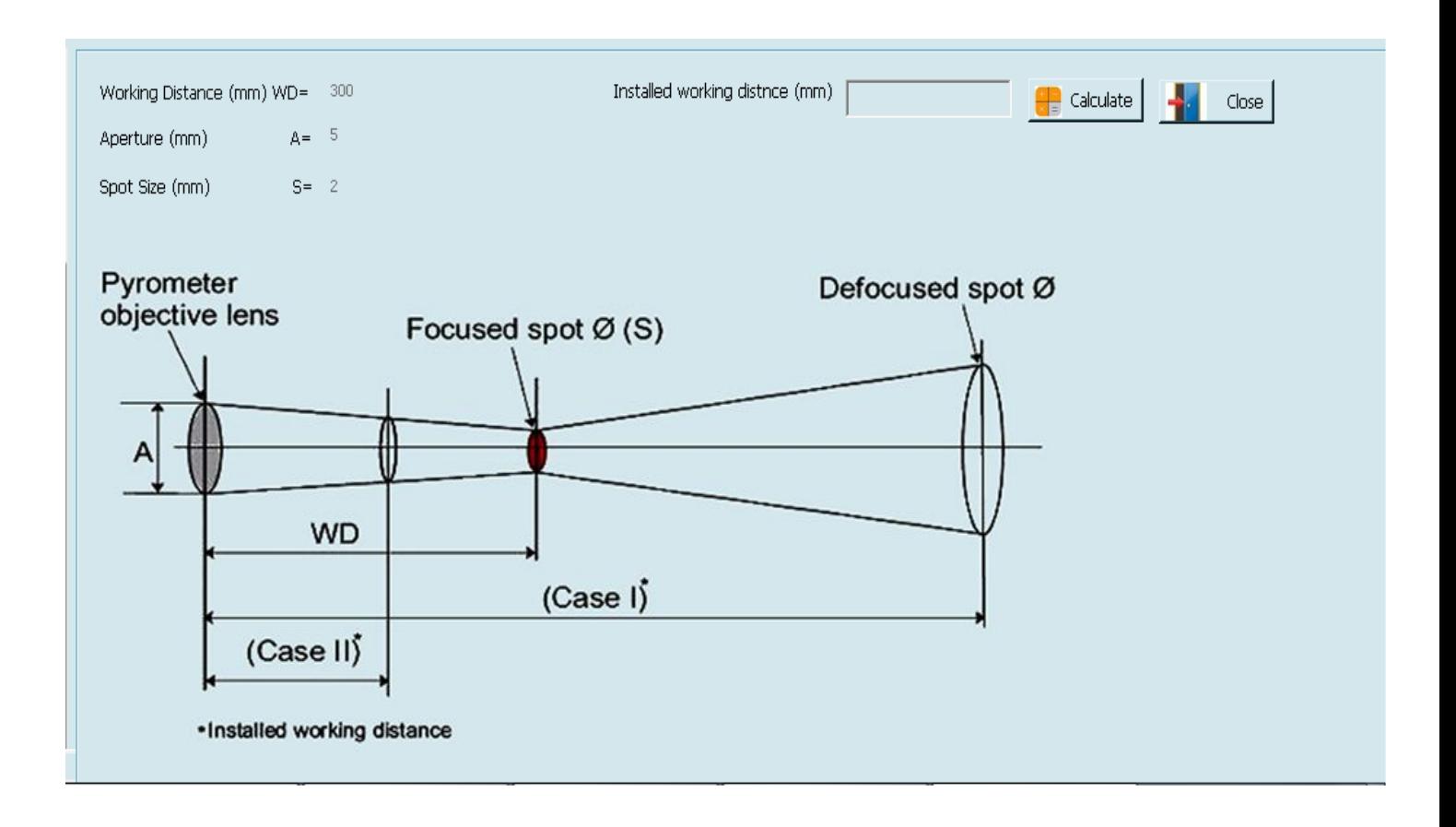

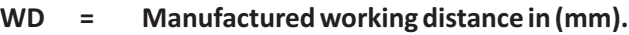

- **A = It shows the value of lens opening (Aperture in mm)**
- **S = Manufactured spot size of the pyrometer (mm)**

If not available user has to enter the value of WD, A, S, of the installed pyrometer (These values are given in section – 2.3). Now, putting the value of "Installed working distance" it will show the value of "Installed spot size".

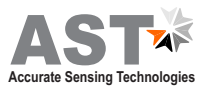

# **Chapter - 7 Serial communication protocol-MT500**

This protocol is developed to use in the half duplex addressable communication mode. Master device should periodically issue requests to each Slave device. The request contains an address of polling "Slave" device. Slave device reply only on the requests issued by Master. Each Slave has its own address to recognize the issued request. AST sensors always operate as Slave devices. Using RS485 serial communication option allows connecting more than one sensor to Master device. AST sensors always perform delay of 5 ms before sending an answer on Master request to meet RS485 hardware requirement.

MT500\_AST protocol uses only RD (Batch Read) and WD (Batch Write) commands. Sending other MT500 protocol commands causes sensor to consider it as error condition and answer with unknown command reply. Symbols enclosed within apostrophes ('symbol') means ASCII representation of the symbols. String enclosed with quotation mark ("string") means ASCII representation of the string (ended by '\0'). Data format is: 8 data bit, 1 stop bit, No parity, baud-rate 19200.

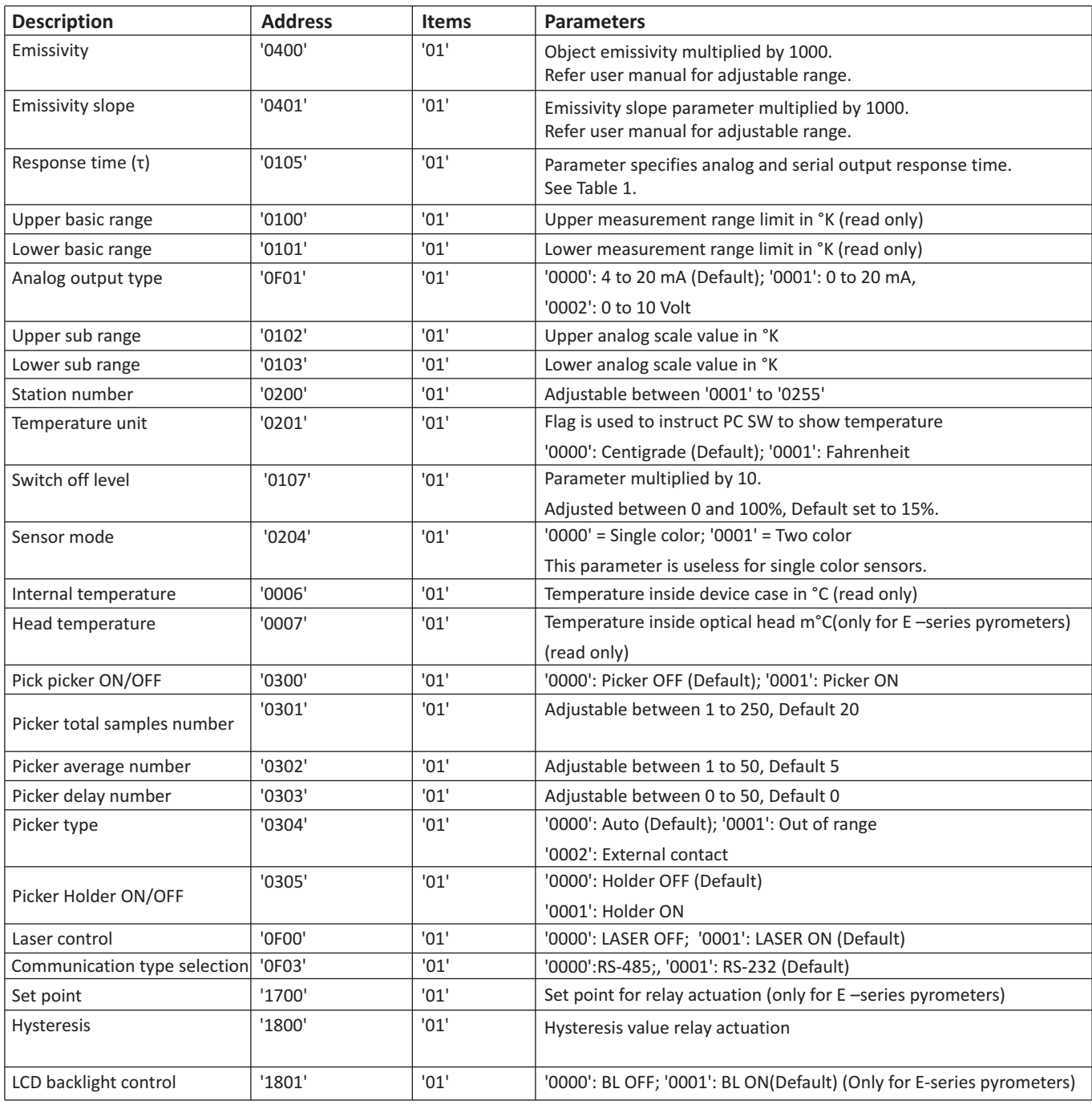

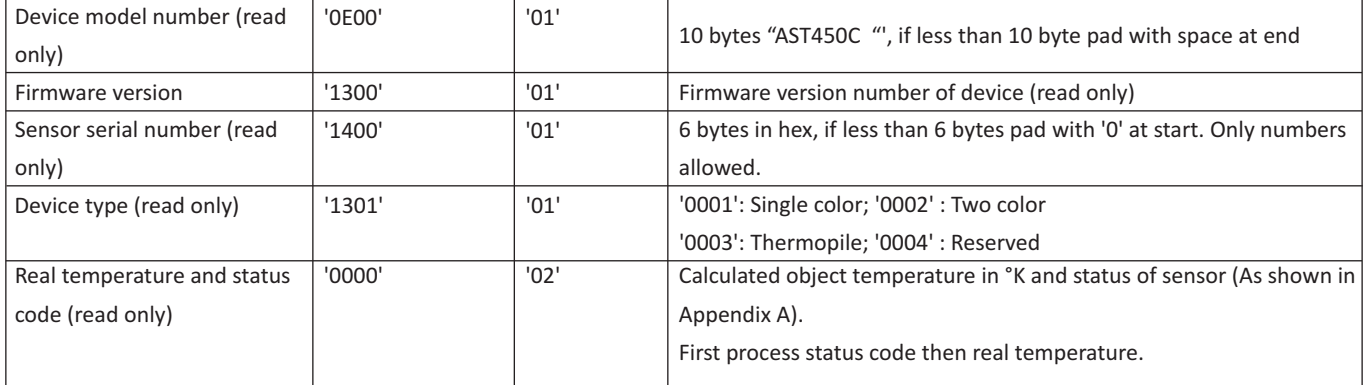

#### **Batch Read (RD)command:**

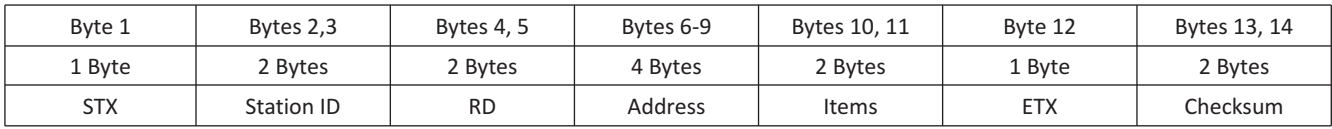

Byte 1: Always STX (0x02)

Bytes 2, 3: The Station Number of the device to read from (2 Hex digits)

Bytes 4, 5: The command to execute (RD)

Bytes 6-9: This is the starting address to read from. Must be 4 bytes long

Bytes 10, 11: This is the number of addresses to read. Must be 2 bytes long

Byte 12: Always ETX (0x03)

Bytes 13, 14: The checksum is the lowest 8 bits of the sum of bytes 2 through 12

**Example :** Read two parameters starting from address 0000, from the station number 10 (0AH). This will read addresses 0000 and 0001.

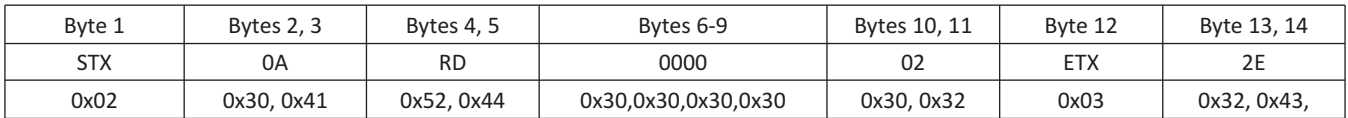

Checksum is calculated as the lowest 8 bits of the sum of the Hex codes for bytes 2 to 12.

#### **Reply:**

The reply length is  $L = (N * 4) + 8$ , Where N = the number of requested Items.

If the command is successful, the reply length will be at least 12 bytes. It consists of the STX, followed by four bytes for each requested item, then the ETX and Checksum.

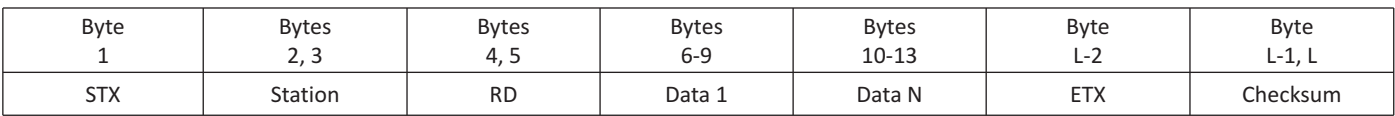

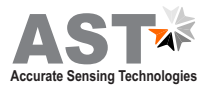

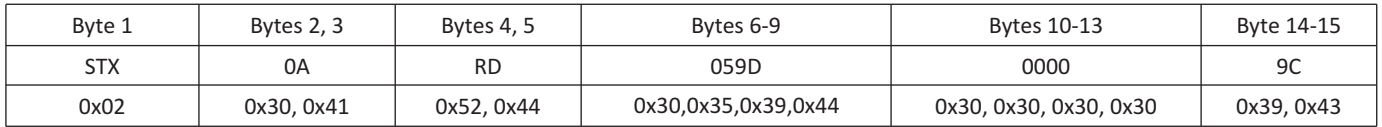

#### Reply to above command if address '0000' contains value 1497 and address '0001' contains value 0000.

in the event of an error, the reply is

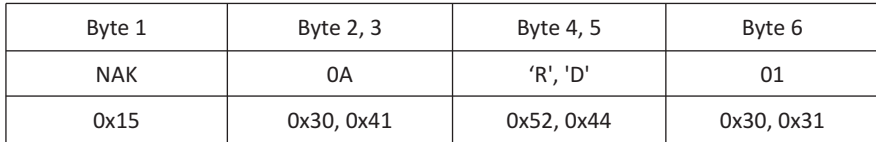

# **Batch Write (WD) command**

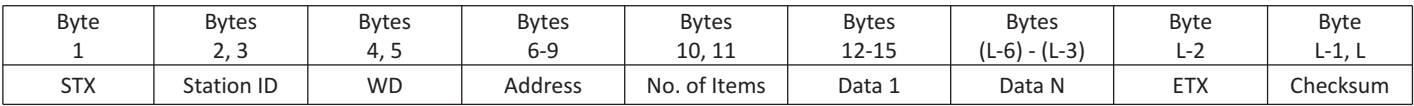

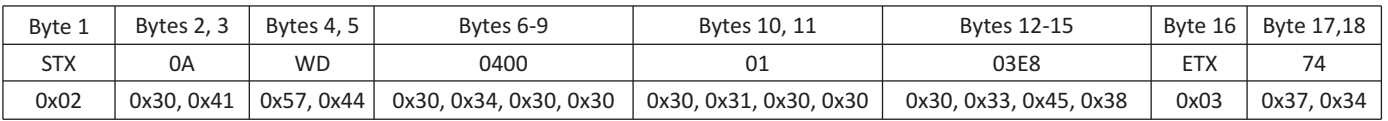

#### **Reply :**

If the command is successful, the reply is

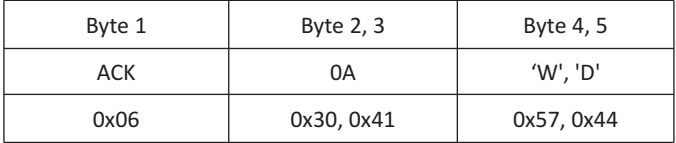

#### In the event of an error, the reply is

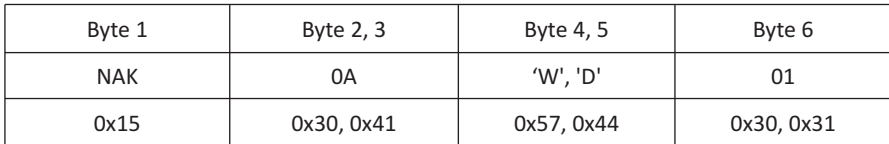

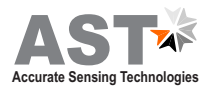

# **Error Codes:**

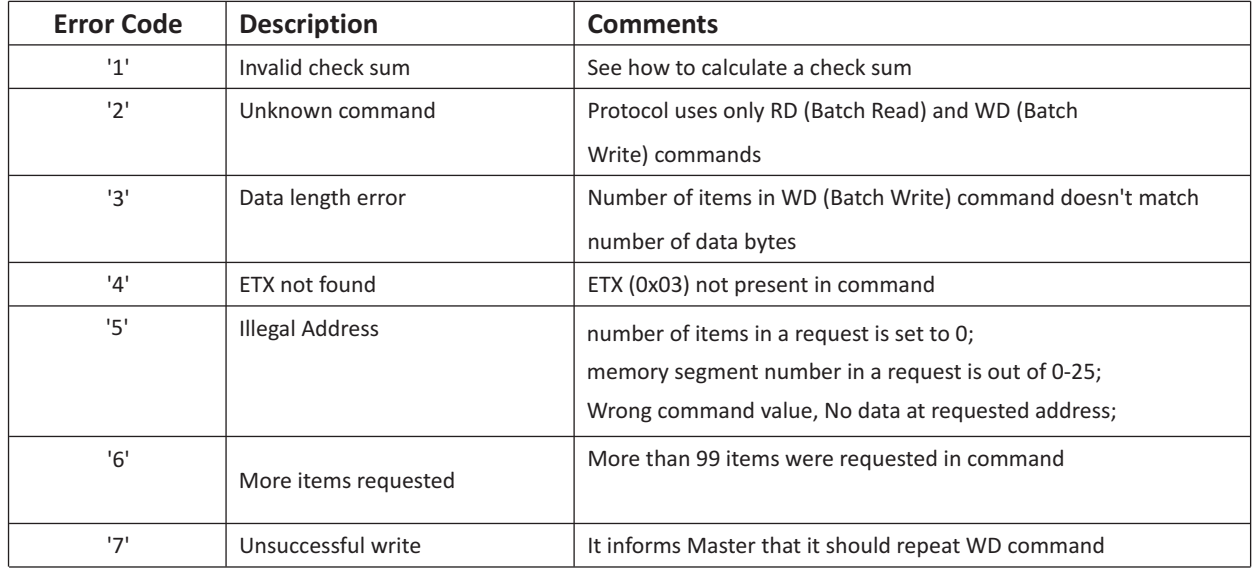

# **Table 1:**

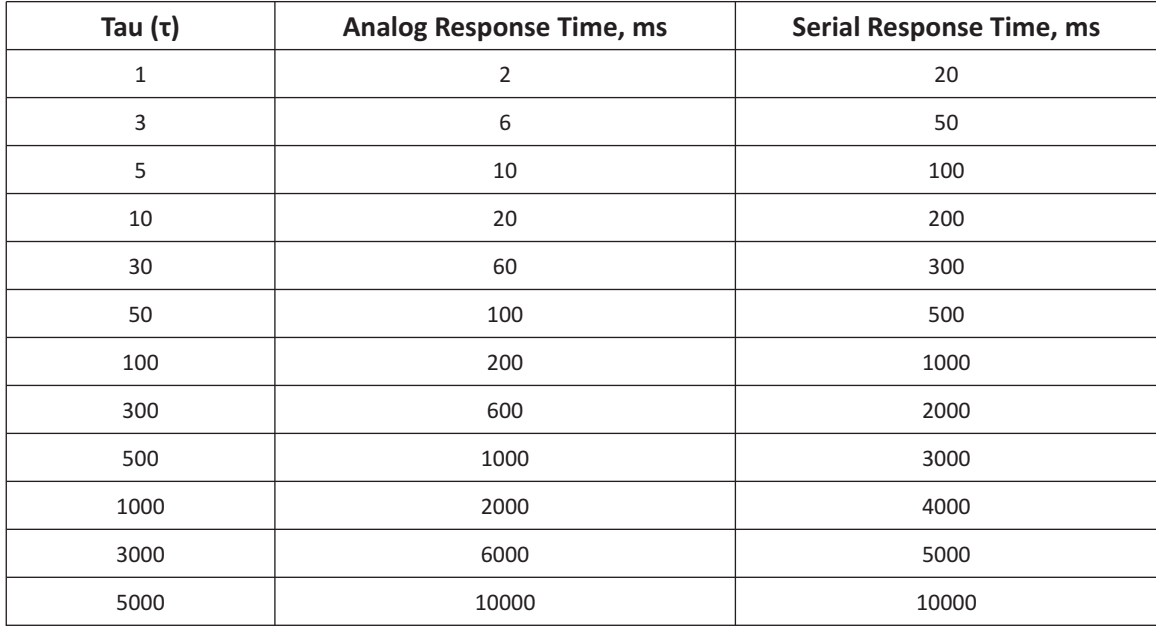

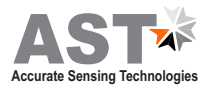

### **Appendix A:**

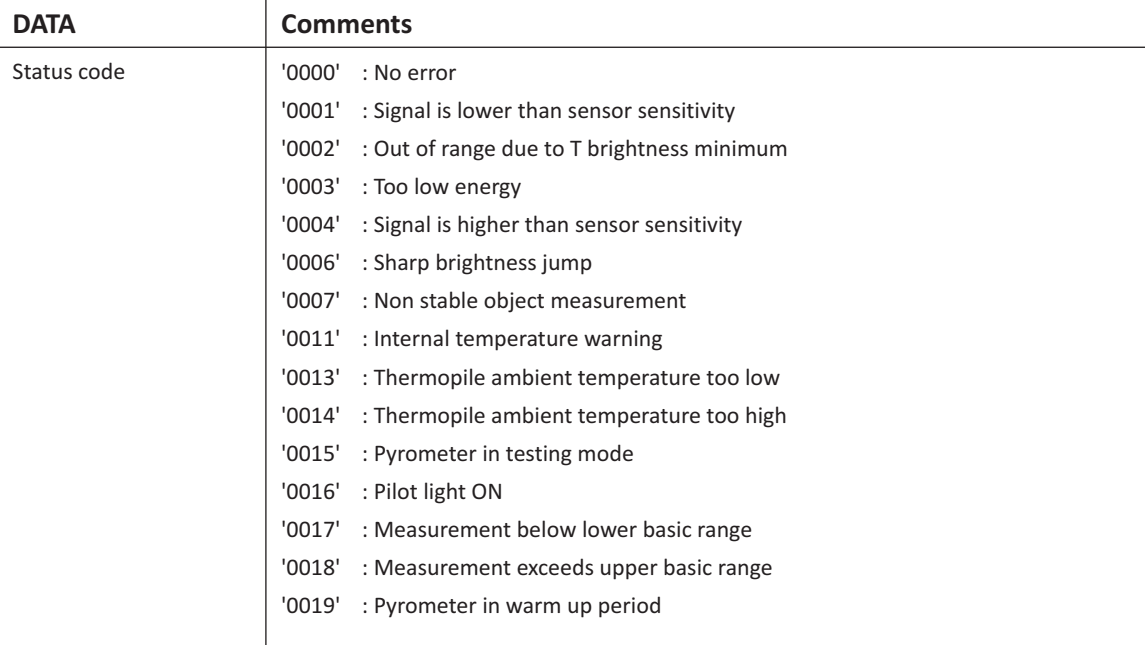

#### **Broadcast Message:**

WD (Batch Write) command with Station ID of 0 is considered as broadcast message. Sensors process this command regardless of their Station Number and do not issue replies.

It is useful when master issues a request to change the same parameters of more than one Slave devices.

For more information write us at, sales@astinfrared.com

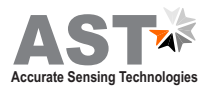

# **Information**

### **Maintenance**

The pyrometer has no internal parts, which have to be cleaned. The lens can be cleaned with compressed air, which is dry and free of oil. If the protection glass requires more thorough cleaning, use a soft, dry cloth such as that used to clean camera lenses.

#### **Packing instructions**

To transport or store the instrument, please use the original box or a box padded with sufficient shock absorbing material. For storage in humid areas or shipment overseas, the device should be placed in welded foil (ideally along with silicone gel) to protect it from humidity.

#### **Warranty**

AST A150 instruments have a warranty of two years from the invoice date. This warranty covers manufacturing defects. User-induced faults are not covered under this warranty.

#### **Software warranty**

The windows compatible software was thoroughly tested on a wide range of windows operating systems. Nevertheless, there is always a possibility that windows or PC configuration or some other unforeseen condition exists that would cause the software not to run smoothly. The manufacturer assumes no responsibility or liability and will not guarantee the performance of the software. Liability regarding any direct or indirect damage caused by this software is excluded.

#### **Limit of liability**

AST not liable for any damages that arise from the use of any examples or processes mentioned in this manual.

*Specifications are subject to change without notice*

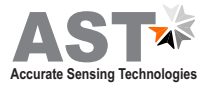

Copyright: © 2009, AST. All rights reserved.

This document may contain proprietary information and shall be respected as a proprietary document to AST with permission for review and usage given only to the rightful owner of the equipment with which this document is associated.

AST reserves the right to make changes, without further notice, to any products herein to improve reliability, function, or design. AST does not assume any liability arising out of the application or use of any product described herein, neither does it convey any license under its patent rights nor the rights of others.

Copyright: © 2009

# **ABOUT US**

### **AST - Accurate Sensing Technologies**

Accurate Sensing Technologies along with 3T - True Temperature Technologies established in 1994 focusing on the development and commercialization of non-contact temperature measurement technologies.

Based on these technologies, AST/3T has bought to the market a line of pyrometers for the remote measurement of target temperatures using no physical contact. AST/3T pyrometers use a totally new approach for remote temperature measurement achieving high accuracy.

The following products are available from AST/3T

- v Single color pyrometer
- v Ratio (2 color) pyrometer
- $\div$  Fiber optics with single color and two color pyrometer
- $\cdot$  Multi wavelength pyrometer specially for Aluminum & other Non-ferrous application
- v Black Body calibration sources
- v Special system for automatic Isothermal Extrusion (MOMAS)
- $\div$  Parameter setting Devices

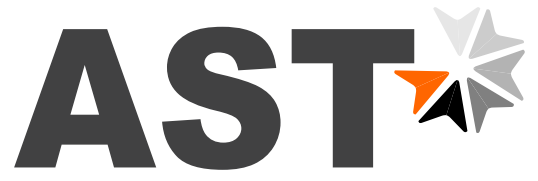

**Accurate Sensing Technologies**

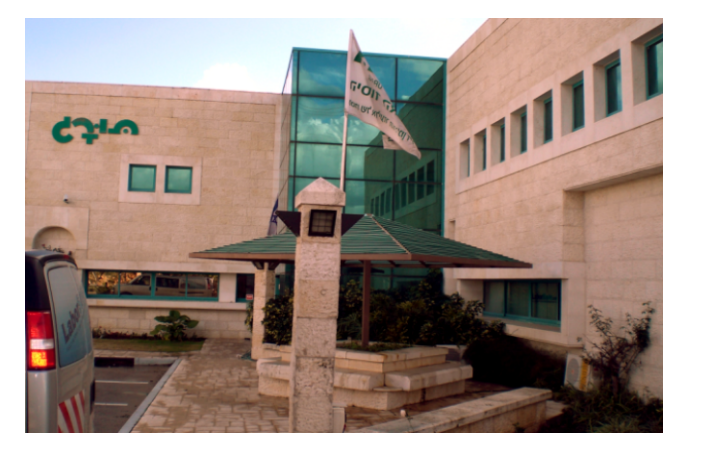

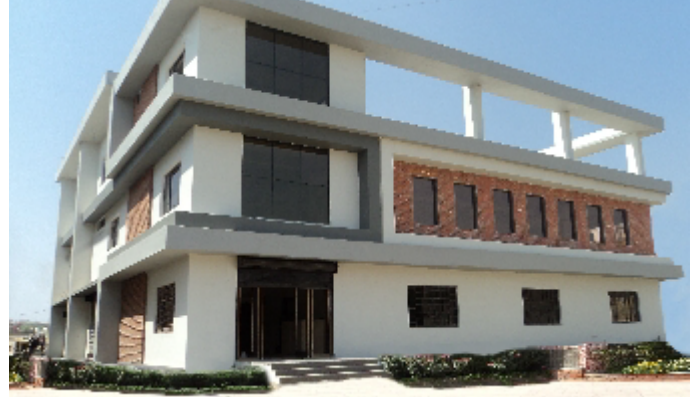

# www.astinfrared.com

# **AST - Accurate Sensors Technologies AST - Accurate Sensing Technologies**

Misgav Industrial Park, Misgav 20174, Israel **Ph. :** +972-4-9990025, **Fax. :** +972-4-9990031 **E-mail :** info@accuratesensors.com

188A, B-169 (Part), B-188 (A), Road No. - 5, Mewar Industrial Area, Udaipur - 313003 (Rajasthan) INDIA Phone : +91-9352506032 Email : sales@astinfrared.com